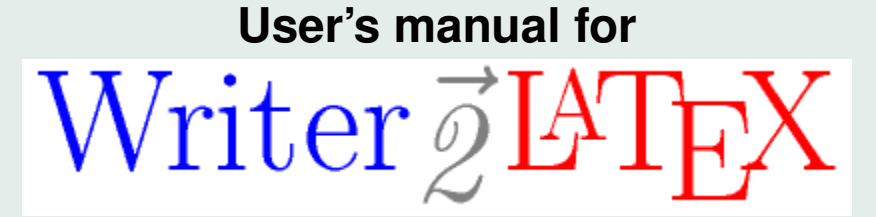

# **Writer2LaTeX, Writer2BibTeX, Writer2xhtml and Calc2xhtml**

**version 1.2.1 © 2002–2014 Henrik Just**

# **.0cmTable of Contents**

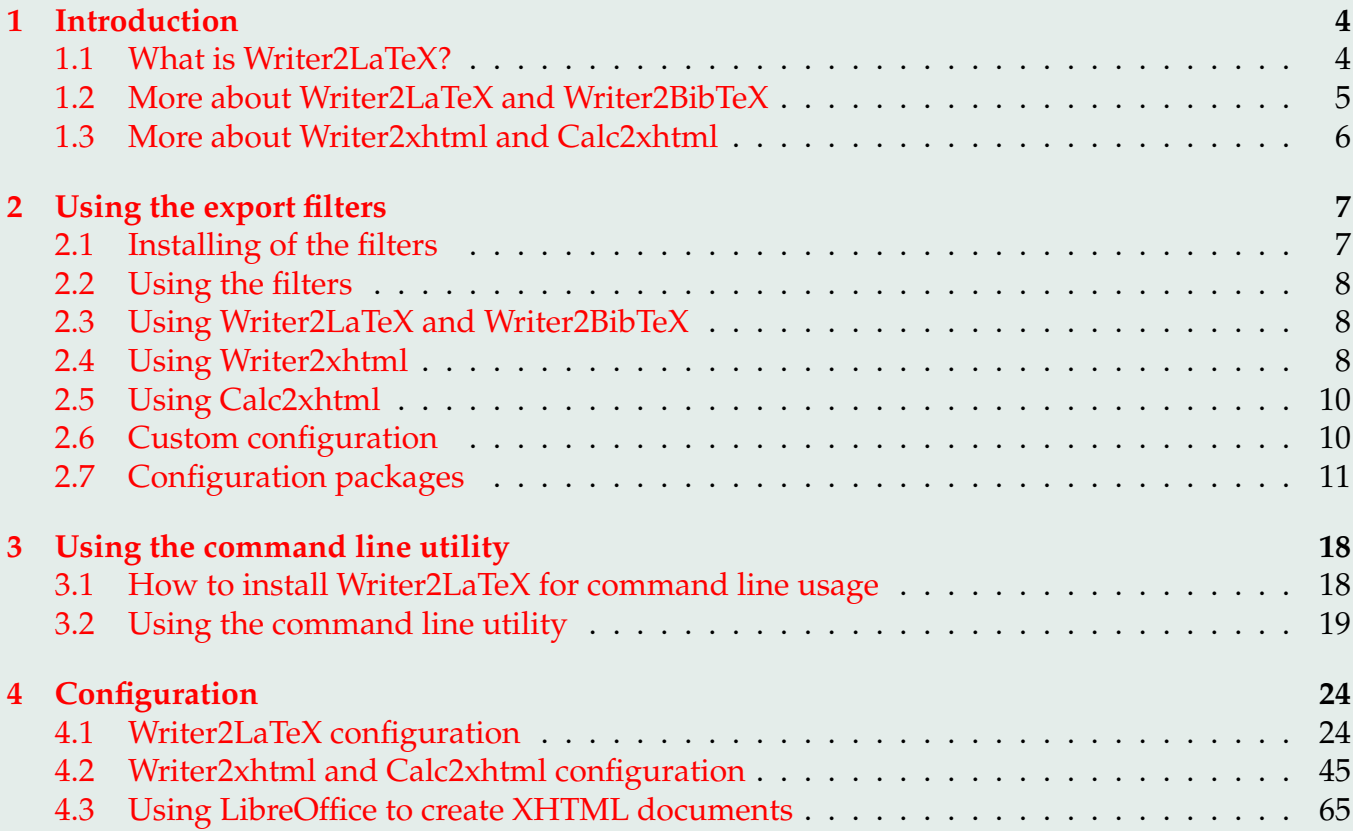

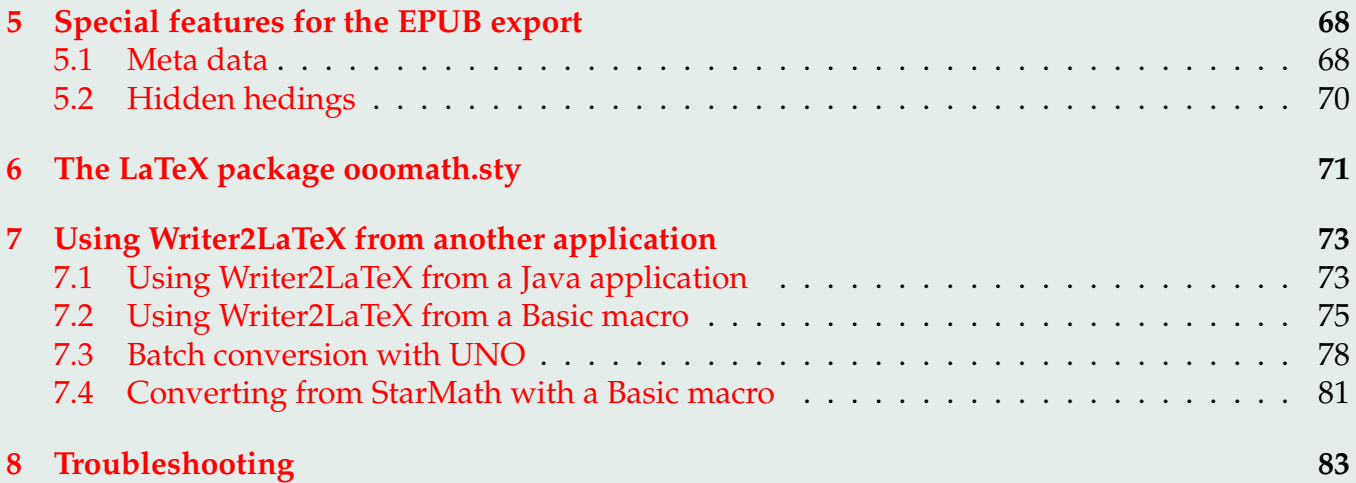

# <span id="page-3-0"></span>**1. Introduction**

## **1.1. What is Writer2LaTeX?**

Writer2LaTeX is a utility to convert *OpenDocument* text and spreadsheet documents<sup>1</sup> – in particular documents containing formulas – into other formats.

Actually it is a collection of four converters:

- **Writer2LaTeX** converts OpenDocument text documents to LaTeX 2e, and works together with...
- **Writer2BibTeX** which extracts bibliographic data from an OpenDocument text document and converts it to BibTeX format.
- **Writer2xhtml** converts OpenDocument text documents to XHTML 1.0 strict, XHTML 1.1, XHTML 1.1 + MathML 2.0 or EPUB using CSS2 to convert style information.
- **Calc2xhtml** converts OpenDocument spreadsheet documents to XHTML 1.0 strict or XHTML 1.1, using CSS2 to convert style information.

Although Writer2LaTeX is a general OpenDocument converter, it is primarily designed for use with LibreOffice or Apache OpenOffice. This manual assumes that you use LibreOffice, but most will apply to Apache OpenOffice as well. You can use Writer2LaTeX

- ...as an *export filter* for LibreOffice.
- ...as a *command line utility*, independent of LibreOffice.
- ...as a *Java library* providing conversions from OpenDocument for other Java programs.

 $^1$ In addition, Writer2LaTeX supports the old file formats for OpenOffice.org 1.x Writer and Calc.

<span id="page-4-0"></span>Writer2LaTeX is a Java application, and thus should work on any platform that supports Java. You need Sun's Java 2 Virtual Machine (Runtime Environment), **version 5** or later. You can download this from http://java.sun.com/getjava/download.html. Writer2LaTeX has not been tested with other java implementations.

This user's manual will explain how to install and use Writer2LaTeX.

*Note*: In this manual LO is used as an abbreviation of LibreOffice.

## **1.2. More about Writer2LaTeX and Writer2BibTeX**

Writer2LaTeX is quite flexible: It can take advantage of several LaTeX packages, such as hyperref, pifont, ulem. It can create customized LaTeX code based on the styles and text in the document. Also it supports more than 25 different languages, latin, greek and cyrillic scripts and 8 input-encodings.

The flexibility makes it possible to use Writer2LaTeX from several philosophies:

• You can use LaTeX as a typesetting engine for your LO documents: Writer2LaTeX can be configured to create a LaTeX document with as much formatting as possible preserved. Note that the resulting LaTeX source will be readable, but not very clean.

Be aware that even though Writer2LaTeX tries hard to cope with any document, you will only get good results for well structured documents, ie. documents that are formatted using *styles*. For other documents you will find that Writer2LaTeX uses the principle *garbage in – garbage out*!

• If you need to continue the work on your document in LaTeX your primary interest may be the content rather than the formatting. Writer2LaTeX can instructed to produce a LaTeX document which strips most of the formatting and hence produces a clean LaTeX source from *any* source document.

<span id="page-5-0"></span>• Traditionally, LaTeX documents are written by hand using a text editor. Using a graphical frontend like LyX provides a more user friendly alternative. A companion extension named *Writer4LaTeX* is in available and provides the tools to make you use LO as a graphical frontend for LaTeX.

## **1.3. More about Writer2xhtml and Calc2xhtml**

The primary goal for Writer2xhtml and Calc2xhtml is to provide *standards compliant* XHTML documents which can be customized to your specific needs.

- Standards compliance is necessary to ensure consistent results when the document is viewed in different browsers. It is also vital to ensure that the created document can be processed further by other tools.
- Customization means that you can control important aspects about the conversion. In particular you can control the style of the document:
	- You can let Writer2xhtml convert the style information in the source document and thus get an XHTML document that has the same general appearance as the original, but is adapted to an online environment.
	- You can create a document that adapts the style of the document to your own CSS style sheet.

# <span id="page-6-0"></span>**2. Using the export filters**

## **2.1. Installing of the filters**

Writer2LaTeX can work as an export filter for LO Writer.

Two LO extensions are provided:

- **writer2latex.oxt** installs the LaTeX and BibTeX export filters in Writer
- **writer2xhtml.oxt** installs the XHTML and EPUB export filters in Writer and Calc

The two extensions are independent, you can install one or both depending on your needs.

*Note*: Before you install the Writer2LaTeX extensions, you need to set up LO to use Java. You can configure this in LO under **Tools – Options**. Of course this requires that you have installed a Java runtime environment on your system.

The extensions are installed and uninstalled using the Extension Manager in LO. If you need instructions about using the Extension Manager, see

#### [https://help.libreoffice.org/Common/Extension\\_Manager](https://help.libreoffice.org/Common/Extension_Manager)

In case of installation troubles, please see the FAQ on Writer2LaTeXs web page:

[http://writer2latex.sourceforge.net.](http://writer2latex.sourceforge.net/)

## <span id="page-7-0"></span>**2.2. Using the filters**

The filters provided by Writer2LaTeX are all *export filters*. This means that the filters are to be found in the **File – Export** menu in Writer or Calc.

**Note:** As Writer2LaTeX does not provide corresponding *import* filters, you should always save in Open-Document format as well!

## **2.3. Using Writer2LaTeX and Writer2BibTeX**

To export a Writer document to LaTeX, choose **LaTeX 2e** in the export dialog.

After you have typed in a file name, an options dialog will open. To get help, select an item and press **F1** or press the help button. Alternatively you can enable extended tips with **Shift-F1**.

Click **Export** to initiate the export or **Cancel** to close the dialog without exporting the document.

Normally you would export the bibliographic data to BibTeX as part of the export to LaTeX, but you may also export the bibliographic data alone. To do this, choose **BibTeX** in the export dialog. All bibliographic data in the document will be extracted and stored in a BibTeX file which can later be used by e.g. LaTeX documents.

## **2.4. Using Writer2xhtml**

To export a Writer document to XHTML, choose one of the following formats in the export dialog:

• **XHTML 1.0 strict** will create an XHTML file which is compatible with the older HTML 4 standard. You can thus expect that the result will be viewable with any (modern) browser, but note that mathematical formulas are *not* supported.

- **XHTML 1.1** will create an XHTML file using the XHTML 1.1 standard, but without support for mathematical formulas.
- **XHTML 1.1 + MathML 2.0** will create an XHTML file which follows the standard for combining XHTML with mathematical formulas, using *MathML* for the formulas. Unfortunately, not all browsers support this.
- **XHTML 1.1 + MathML 2.0 (xsl)** will create a similar XHTML file, but using some XSLtransformations provided by the World Wide Web Consortium (W3C), the result will be viewable by a wider range of browsers, such as Internet Explorer with the MathPlayer plugin. See **<http://www.w3.org/Math/XSL/>** for details.

This is how W3C's Math Working Group recommends to put "math on the web".

• **EPUB** will create an electronic e-book suitable for viewing on variety of devices.

In all cases, Writer2xhtml uses CSS to format the document, either by converting the original formatting to CSS or by using a CSS style sheet selected by the user.

Note that the default file extension and the recommended MIME types varies with the output format:

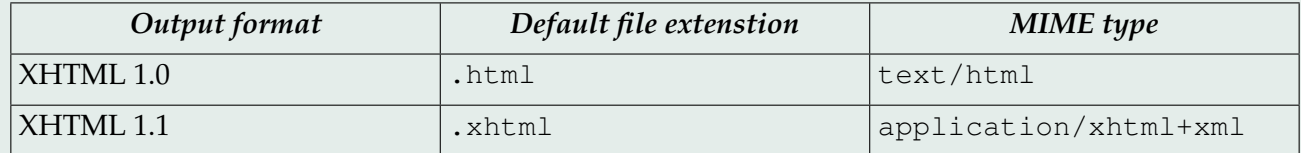

<span id="page-9-0"></span>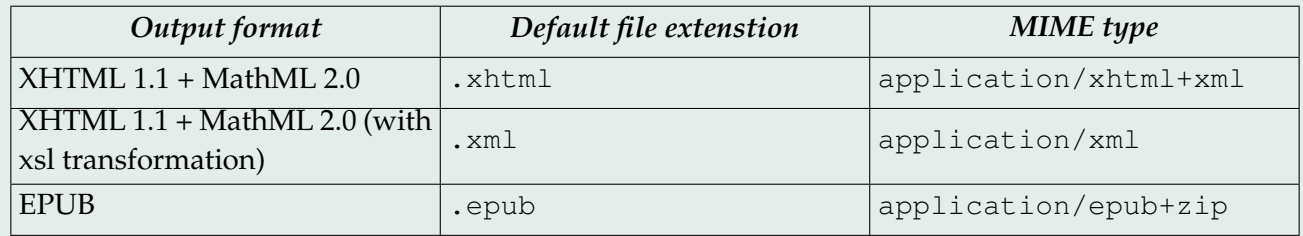

After you have typed in a file name, an options dialog will open. To get help, select an item and press **F1** or press the help button. Alternatively you can enable extended tips with **Shift-F1**.

Click **Export** to initiate the export or **Cancel** to close the dialog without exporting the document.

## **2.5. Using Calc2xhtml**

To export a Calc document to XHTML, choose **XHTML 1.0 strict** or **XHTML 1.1** in the export dialog.

After you have typed in a file name, an options dialog will open. To get help, select an item and press **F1** or press the help button. Alternatively you can enable extended tips with **Shift-F1**.

Click **Export** to initiate the export or **Cancel** to close the dialog without exporting the document.

## **2.6. Custom configuration**

Each of the exports provides the possibility to use a custom format/style. To edit this, choose **Tools – Options – Writer2LaTeX** resp. **Writer2xhtml.**

All three exporters uses a configuration file in the user installation folder for LO.

<span id="page-10-0"></span>• On unix-like systems this folder will usually be something like

home directory/.config/libreoffce/4/user

• On Windows 7 it will usually be something like

C:\users\username\AppData\Roaming\LibreOffice\4\user

Note that these directories will usually be hidden.

Writer2LaTeX uses a file named writer2latex.xml, and Writer2xhtml and Calc2xhtml shares a file named writer2xhtml.xml. These files are created automatically the first time you use the custom configuration.

See section [4](#page-23-0) for the structure of the configuration file.

## **2.7. Configuration packages**

Advanced users may add further formats/styles to the lists in the export dialog. This is done using *configuration packages*, which are custom extensions to LO containing further configurations for Writer2LaTeX or Writer2xhtml.

A configuration package can contain:

- A configuration file for Writer2LaTeX or Writer2xhtml, see section [4.](#page-23-0)
- An XHTML template (Writer2xhtml only).
- A LO template.

• A LO registry file to glue the parts together.

The Writer2LaTeX distribution contains a sample configuration package **xhtml-config-sample.oxt** that demonstrates this.

As a demonstration of the principles of configuration packages, you can install this into LO using the Extension Manager:

- If you export to XHTML, the dialog will show an additional entry **Sample custom style** in the Style list.
- If you open **Templates and Documents** in LO you will find a new folder **xhtml-sample-config**. This folder contains a Writer template. If you create a document based on this template, **Sample custom style** will be preselected when you export to XHTML.

You can create your own configuration package based on this sample. Use a zip utility to unpack the extension. The following explains the individual parts of the sample configuration package.

## **2.7.1. The file description.xml**

This files identifies the extension in LO. For your own configuration package you should choose a unique name for the identifier and a version number, eg.

```
<?xml version="1.0" encoding="UTF-8"?>
<description
 xmlns="http://openoffice.org/extensions/description/2006"
 xmlns:d="http://openoffice.org/extensions/description/2006">
 <identifier value="MyConfigPackage" />
```

```
<version value="1.0" />
</description>
```
### **2.7.2. The files META-INF/manifest.xml and Paths.xcu**

These files should be left unchanged.

## **2.7.3. The folder template**

Put your LO Writer template in this folder (it is recommended to use a subfolder with a descriptive name). You may add more that one templates, and if you don't want to include a Writer template you may leave it empty (do not delete the folder).

## **2.7.4. The folder config**

Put your Writer2LaTeX/Writer2xhtml configuration in this folder. If you are using Writer2xhtml, you should also put your XHTML template here.

### **2.7.5. The file Options.xcu**

This is the central configuration file that glues together the content of the configuration package. See the following example for an explanation of the structure.

```
<?xml version='1.0' encoding='UTF-8'?>
<oor:component-data oor:name="Options"
```
For LaTeX, Writer2xhtml should be replaced by Writer2LaTeX here:

```
oor:package="org.openoffice.da.Writer2xhtml"
xml:lang="en-US"
xmlns:oor="http://openoffice.org/2001/registry"
xmlns:xs="http://www.w3.org/2001/XMLSchema">
```
XhtmlOptions may be replaced by XhtmlOptionsCalc or LaTeXOptions:

```
<node oor:name="XhtmlOptions">
    <node oor:name="Configurations">
```
The configuration needs a unique name (you may define several configurations in the same package):

```
<node oor:name="myconfig1" oor:op="replace">
```
You can define options which are normally set in the filter dialog. In that case you can lock (disable) the corresponding parts of the dialogs. To do so, add a comma separated list of options as value here. See below for the options that can be locked for each of the three filters.

```
<prop oor:name="LockedOptions" oor:type="xs:string">
    <value></value>
</prop>
```
The DisplayName is the name displayed in the style/format list in the filter dialog.

```
<prop oor:name="DisplayName" oor:type="xs:string"
oor:localized="true">
                    <value>My Config Package</value>
                </prop>
```
This path points to the configuration within the extension, you want to use:

```
<prop oor:name="ConfigURL" oor:type="xs:string">
    <value>%origin%/config/myconfig.xml</value>
</prop>
```
This property (XHTML only) points to the XHTML template within the extension, you want to use:

```
<prop oor:name="TargetTemplateURL" oor:type="xs:string">
    <value>%origin%/config/mytemplate.xhtml</value>
</prop>
```
This property (XHTML only) points to style sheet within the extension, you want to include (for EPUB export):

```
<prop oor:name="StyleSheetURL" oor:type="xs:string">
            <value>%origin%/config/mytemplate.xhtml</value>
        </prop>
    </node>
</node>
```
The next section defines the LO template you wish to connect with your configuration:

```
<node oor:name="Templates">
```
The entry needs a unique name:

```
<node oor:name="mytemplate1" oor:op="replace">
```

```
<prop oor:name="TemplateName" oor:type="xs:string">
```
The name of the LO template is defined here (leave out .odt).

```
<value>MyWriterTemplate</value>
```

```
</prop>
```

```
<prop oor:name="ConfigName" oor:type="xs:string">
```
The configuration to link to is defined here.

```
<value>myconfig1</value>
                </prop>
            </node>
        </node>
    </node>
</oor:component-data>
```
#### **2.7.6. About locked options**

The options you can specify for the LockedOptions property depends on the filter. The following list details which options are available to lock for each filter (see section [4\)](#page-23-0).,

#### *Writer2LaTeX*

backend, inputencoding, multilingual, greek\_math, additional symbols<sup>2</sup>, use bibtex, bibtex style, wrap lines after, split linked sections, split toplevel sections, save images in subdir, notes, metadata, original image size, simple table limit, float tables, float figures,

<sup>&</sup>lt;sup>2</sup>This is a pseudo-option which locks all the options use\_pifont, use\_ifsym, use\_wasysym, use\_eurosym and use\_tipa.

float options, ignore hard page breaks, ignore hard line breaks, ignore empty paragraphs, ignore double spaces

### *Writer2xhtml (XHTML export)*

scaling, column scaling, convert to px, image size, notes, use dublin core, ignore\_hard\_line\_breaks, ignore\_empty\_paragraphs, ignore\_double\_spaces, split level, repeat levels, save images in subdir, xslt path

#### *Writer2xhtml (EPUB export)*

scaling, column scaling, relative font size, font scaling, use default font, default\_font\_name, convert\_to\_px, image\_size, ignore\_hard\_line\_breaks, ignore\_empty\_paragraphs, ignore\_double\_spaces, display\_hidden\_text, notes, split\_level, page\_break\_split, split\_after, image\_split, cover\_image, external toc depth, include toc

#### *Calc2xhtml*

scaling, column\_scaling, convert\_to\_px, image\_size, notes, use\_dublin\_core, display hidden sheets, display hidden rows cols, display filtered rows cols, apply\_print\_ranges, use\_title\_as\_heading, use\_sheetnames\_as\_headings, calc split, save images in subdir

# <span id="page-17-0"></span>**3. Using the command line utility**

## **3.1. How to install Writer2LaTeX for command line usage**

Writer2LaTeX can work as a standalone command line utility (an installation of LO is not required).

*Limitation*: The export filters support conversion of embedded objects and graphics to a suitable format. The command line utility can only handle graphics in the original format.

## **3.1.1. Installation for Microsoft Windows**

To install Writer2LaTeX under Microsoft Windows follow these instructions:

- 1. Unzip writer2latex12.zip into some directory. This will create a subdirectory writer2latex12.
- 2. Add this directory to your PATH environment variable (optional but recommended).

In some cases you may have to edit  $w21$ . bat slightly: The batch file assumes that the java executable is in your path. To verify this, open a command prompt and type java -version. If this test fails (or if you have several Java versions installed and want to use a specific version): Open the file w21.bat with a text editor and edit the approriate line to contain the full path to the Java executable, eg.

```
set JAVAEXE="C:\j2sdk1.5.0_01\bin\java"
```
### **3.1.2. Installation for Unix and friends**

1. Unzip writer2latex12.zip into some directory. This will create a subdirectory writer2latex12.

- <span id="page-18-0"></span>2. Add this directory to your PATH environment variable (optional but recommended).
- 3. Add execute permissions to w2l as follows:

chmod +x w2l

In some cases you may have to edit the script slightly:

If you place w2l and writer2latex.jar in different directories, or if you choose to create a symbolic link to the script: Open the file  $w21$  with a text editor and replace the path at the top of the file with the full path to Writer2LaTeX, eg.

```
W2LPATH="/home/username/writer2latex12"
```
Also, the script assumes that the java executable is in your path, or that the JAVA\_HOME variable points to the locations. To verify the former, open a command shell and type java -version. To verify the latter, type env. If neither is the case or you have several Java versions installed you should edit this line to contain the full path to the Java executable, ie.

```
set MYJAVAEXE="/path/to/java/executable/"
```
## **3.2. Using the command line utility**

To invoke the command line utility, use the command line

```
w21 <options> <source document/path> [<target document/path>]
The available options are
```
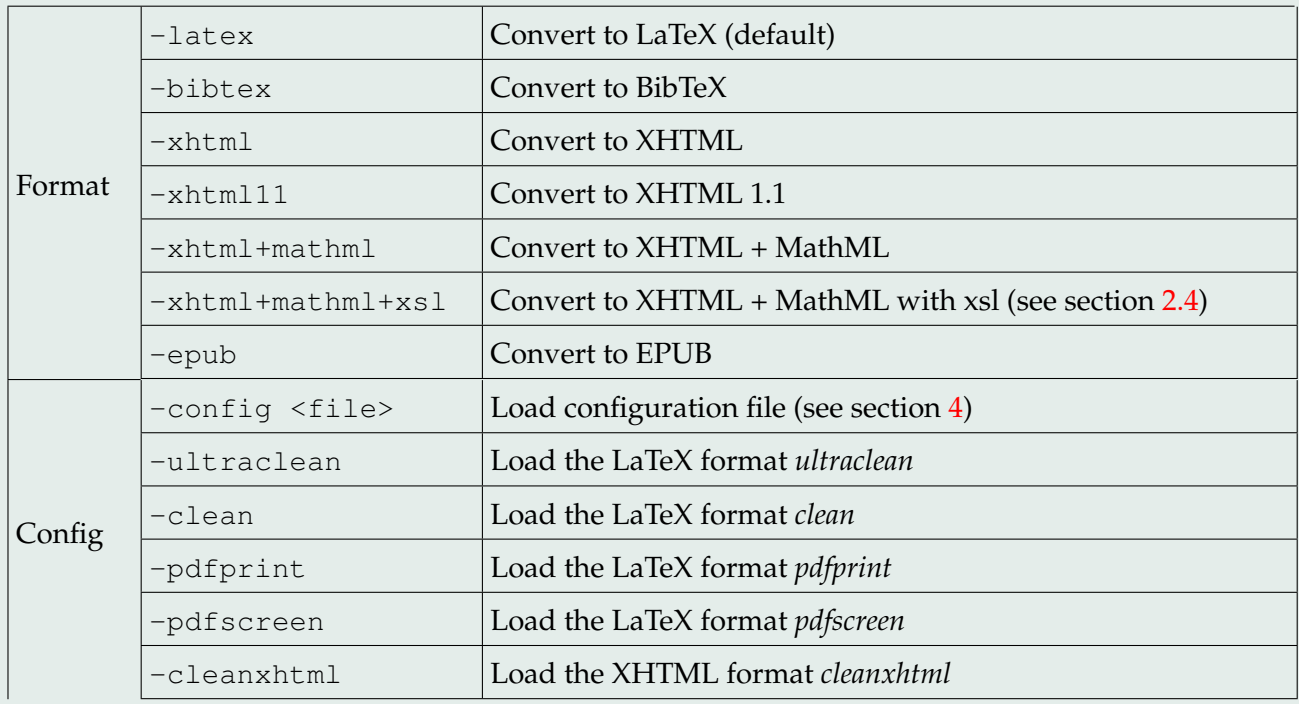

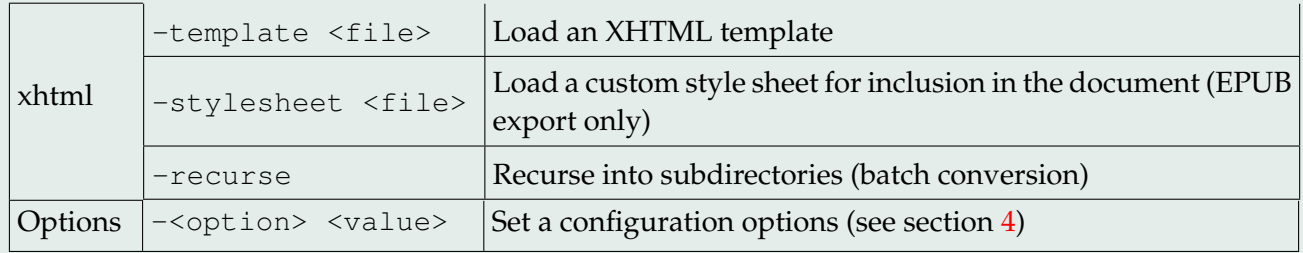

Some of the options are explained in more detail in the examples below.

## **3.2.1. Examples converting to LaTeX**

#### The command line

```
w2l mydocument.odt mypath/myoutputdocument.tex
```
will convert the document mydocument. odt in the current directory, and save the result in the subdirectory mypath in the document myoutputdocument.tex.

#### The command line

w2l -config myconfig.xml mydocument.odt

will convert the document using the configuration file  $myconfiq$ ,  $xm$  (You can read more about configuration in section [4\)](#page-23-0). As no output file is specified, Writer2LaTeX will use the same name as the original document, but change the extension to .tex.

You can also specify any simple option described in section [4](#page-23-0) directly on the command line. Eg. to produce a file suitable for processing with pdfLaTeX:

w2l -backend pdftex mydocument.odt

Instead of giving your own configuration file, you can use one of the standard configurations. For example to produce a clean LaTeX file (ie. ignoring most of the formatting from the source document):

w2l -clean mydocument.odt

## **3.2.2. Examples converting to BibTeX from the command line**

Writer2BibTeX extracts bibliography data to a BibTeX file. For example

w2l -bibtex mydocument.odt

will extract all bibliographic references from the document and store them in a file named mydocument.bib. You can also extract the data as part of the conversion to LaTeX, see section [4.](#page-23-0)

## **3.2.3. Examples converting to XHTML from the command line**

#### The command line

w2l -xhtml+mathml mydocument.odt

will convert the document to XHTML+MathML, using the filename mydocument.xhtml.

Likewise the commandline

w2l -xhtml -config myconfig.xml mydocument.odt myresult.html will convert into XHTML using the specified configuration and file name.

To produce a *clean* xhtml file (see section [4.3\)](#page-63-0), for example:

w2l -cleanxhtml mydocument.odt mypath/myoutputdoc.html

### **3.2.4. Examples converting to EPUB from the command line**

The command line

w2l -epub -split level 2 mydocument.odt

will convert to EPUB, divding the document at sections of level 2

#### Likewise the command line

w2l -epub -stylesheet mystyles.css -cleanxhtml -split\_level 2 will create an EPUB file using the custom style sheet mystyles.css for formatting.

# <span id="page-23-0"></span>**4. Configuration**

## **4.1. Writer2LaTeX configuration**

LaTeX export can be configured with a configuration file. The location of the configuration depends on how you use Writer2LaTeX: Please see the sections on the export filter and the command line application.

The configuration is a file in xml format. Here is a sample configuration file for producing a document of class book, converting only basic formatting and optimizing for pdfTeX.

```
<?xml version="1.0" encoding="UTF-8" ?>
<config>
 <option name="backend" value="pdftex" />
 <option name="documentclass" value="book" />
  <option name="inputencoding" value="latin1" />
 <option name="use_pifont" value="false" />
 <option name="use_bibtex" value="false" />
 <option name="bibtex_style" value="plain" />
  <option name="formatting" value="convert_basic" />
 <option name="page_formatting" value="convert_all" />
 <heading-map max-level="4">
   <heading-level-map writer-level="1" name="chapter" level="0" />
   <heading-level-map writer-level="2" name="section" level="1" />
   <heading-level-map writer-level="3" name="subsection"
     level="2" />
```

```
<heading-level-map writer-level="4" name="subsubsection"
     level="3" />
 </heading-map>
 <custom-preamble />
 <style-map name="Quotations" family="paragraph"
   before="\begin{quote}" after=\end{quote} />
 <string-replace input="LaTeX" latex-code="{\LaTeX}" />
</config>
```
Writer2LaTeX comes with five standard configuration files:

- ultraclean.xml to produce a *clean* LaTeX file, ie. almost all the formatting is ignored.
- clean.xml is a less radical version; preserves hyperlinks, color and some character formatting.
- pdfscreen.xml to produce a LaTeX file which is optimized for screen viewing using the package pdfscreen.sty.
- pdfprint.xml to produce a LaTeX file which is optimized for printing with pdfTeX.

In addition, you can find a sample configuration file suitable for documents originating from Google Docs in the directry samples/config.

The following subsections explains the available options. The options written in italics can be set using the dialog if you use Writer2LaTeX as an export filter.

## **4.1.1. General options**

These options are used to control general aspects of the generated LaTeX document.

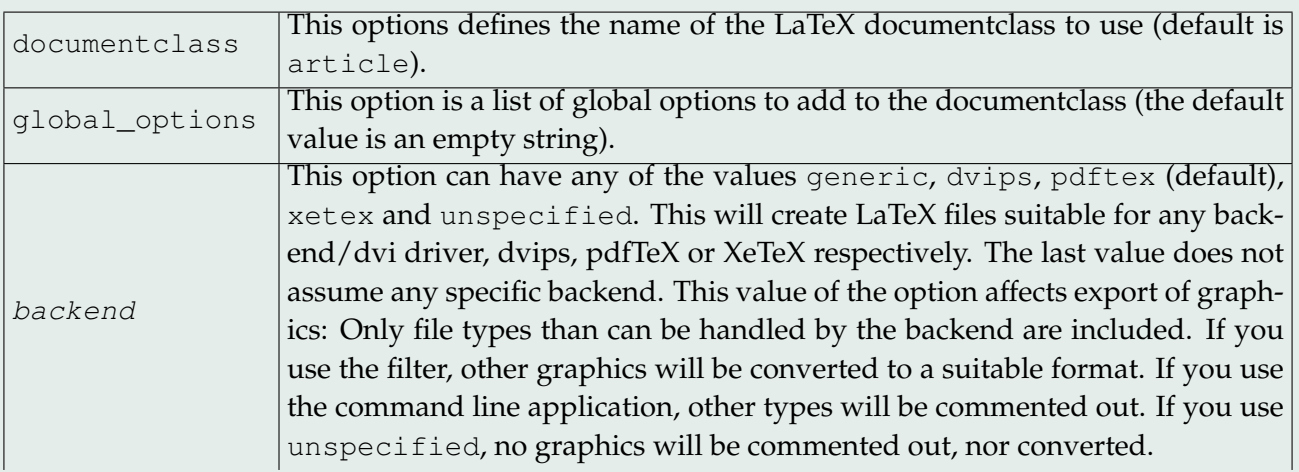

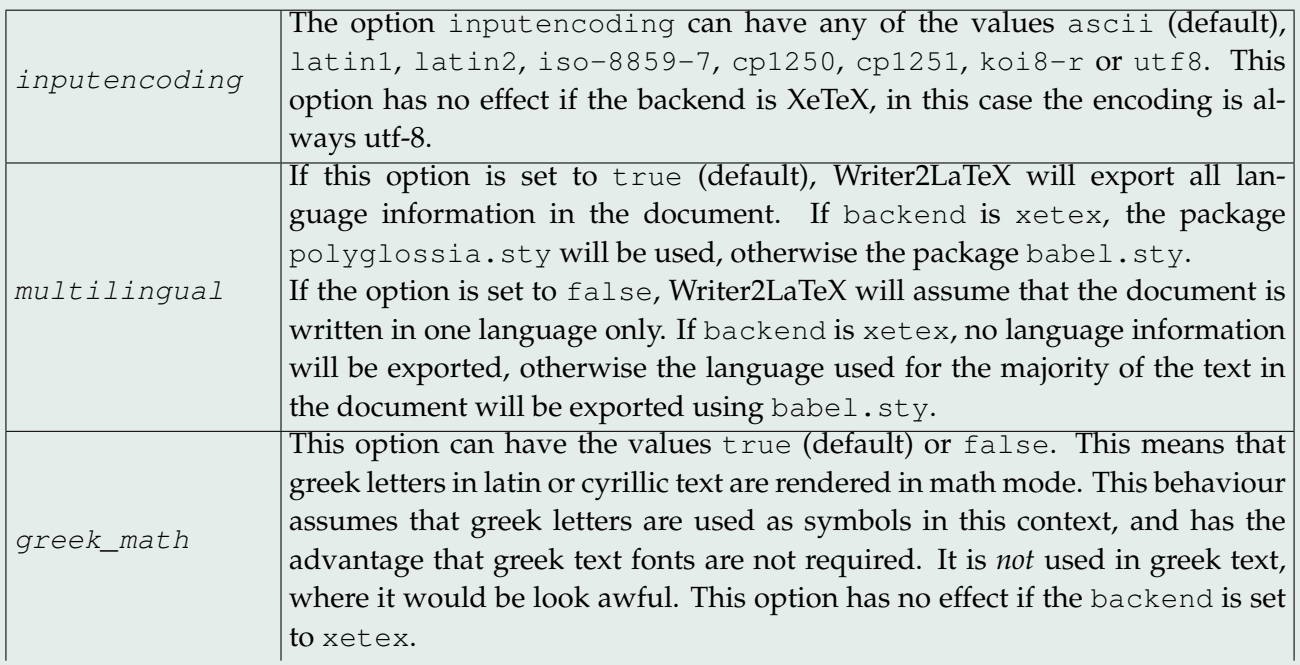

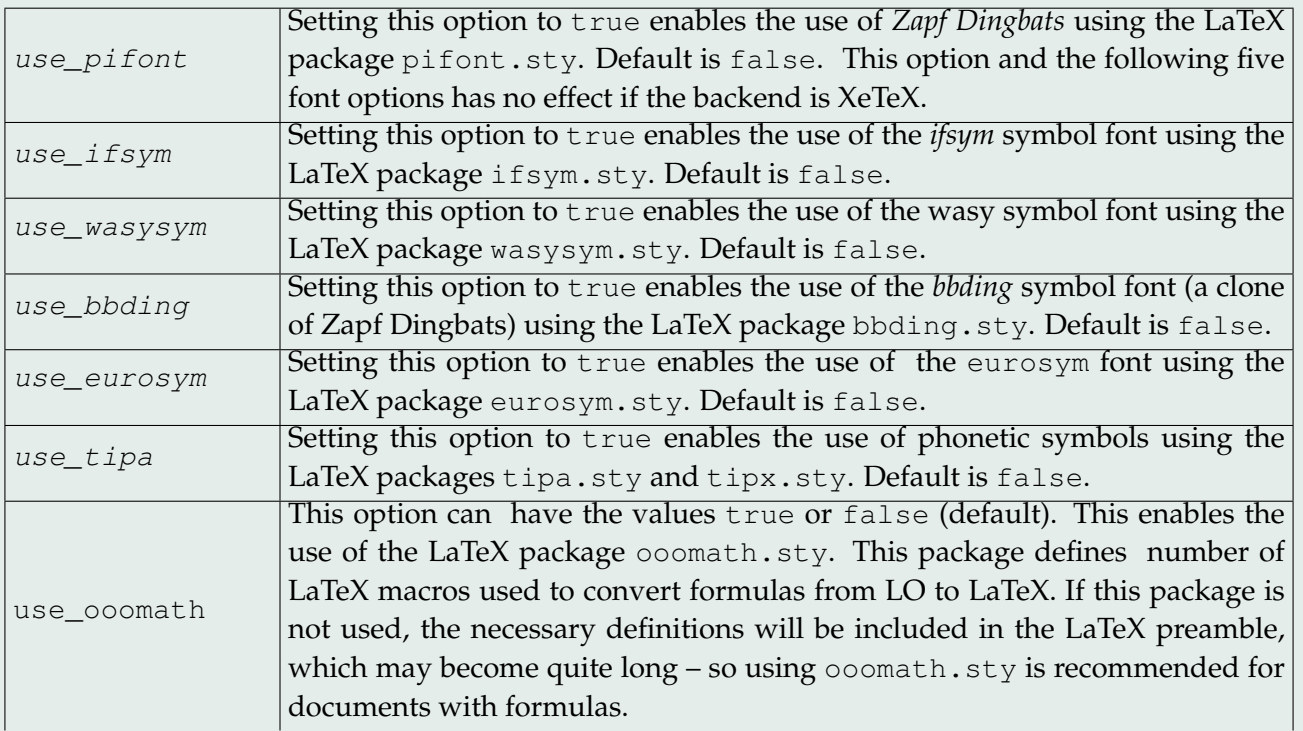

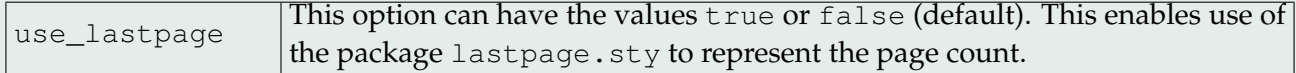

## **4.1.2. Options for bibliography (BibTeX)**

These options controls the handling of the bibliography.

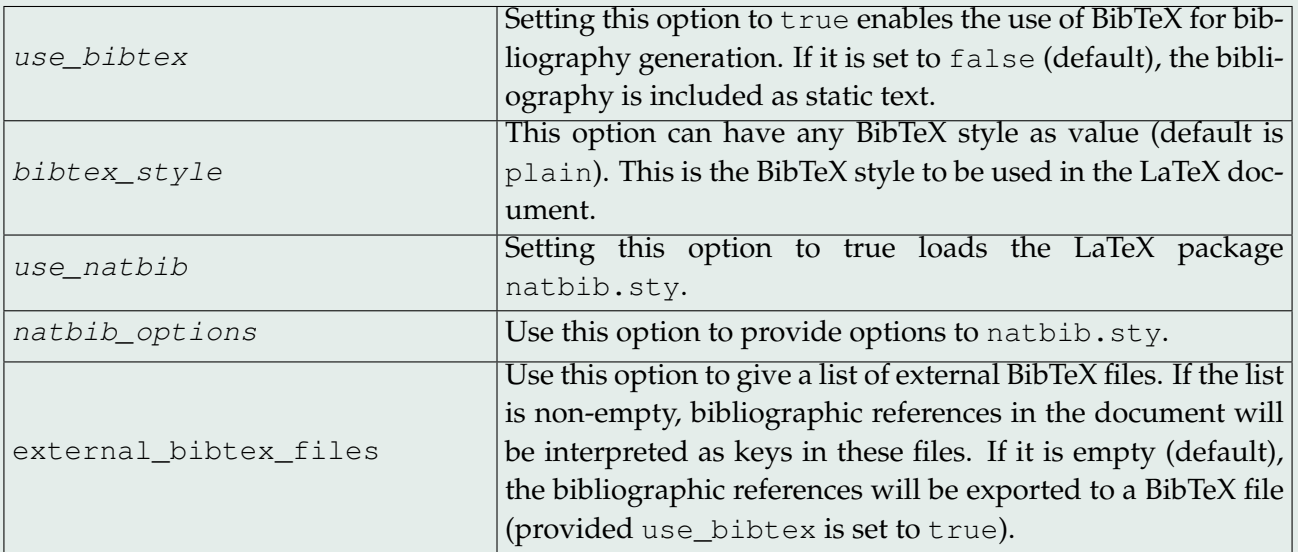

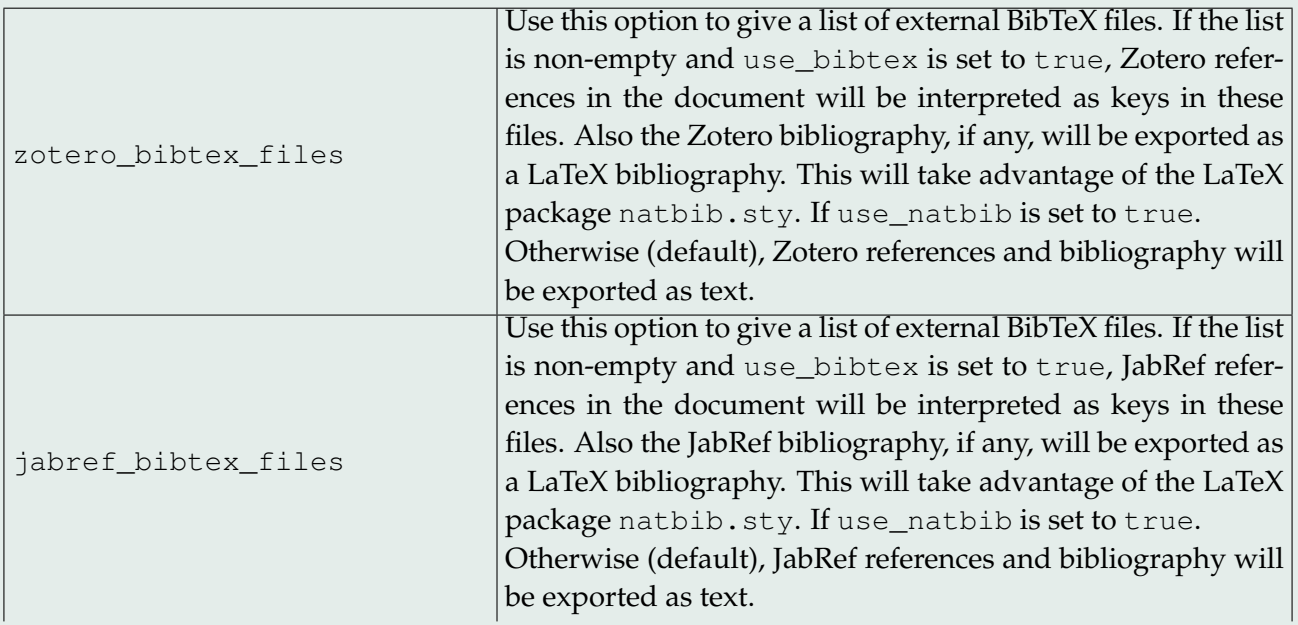

![](_page_30_Picture_107.jpeg)

## **4.1.3. File options**

These options controls the creation of files associated with the main LaTeX document.

![](_page_30_Picture_108.jpeg)

**4.1.4. Options for special content**

![](_page_31_Picture_114.jpeg)

## **4.1.5. Figure and table options**

The first options are used to control the handling og floating or non-floating figures and tables.

![](_page_31_Picture_115.jpeg)

![](_page_32_Picture_82.jpeg)

These options controls the export of tables:

![](_page_33_Picture_152.jpeg)

![](_page_34_Picture_76.jpeg)

These options controls the export of figures:

![](_page_34_Picture_77.jpeg)

<span id="page-35-0"></span>![](_page_35_Picture_135.jpeg)

### **4.1.6. AutoCorrect options**

![](_page_35_Picture_136.jpeg)

 $^3$ In previous versions, this option was called <code>keep\_image\_size</code>, but has been renamed to avoid confusion (the old name is still supported).
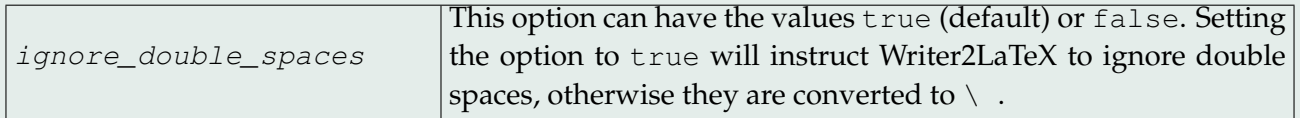

#### **.0cmFormatting options**

In Writer, formatting is controlled by styles. You can control how much formatting is exported using the following options. Note that these options has a major impact on the structure of the LaTeX document created.

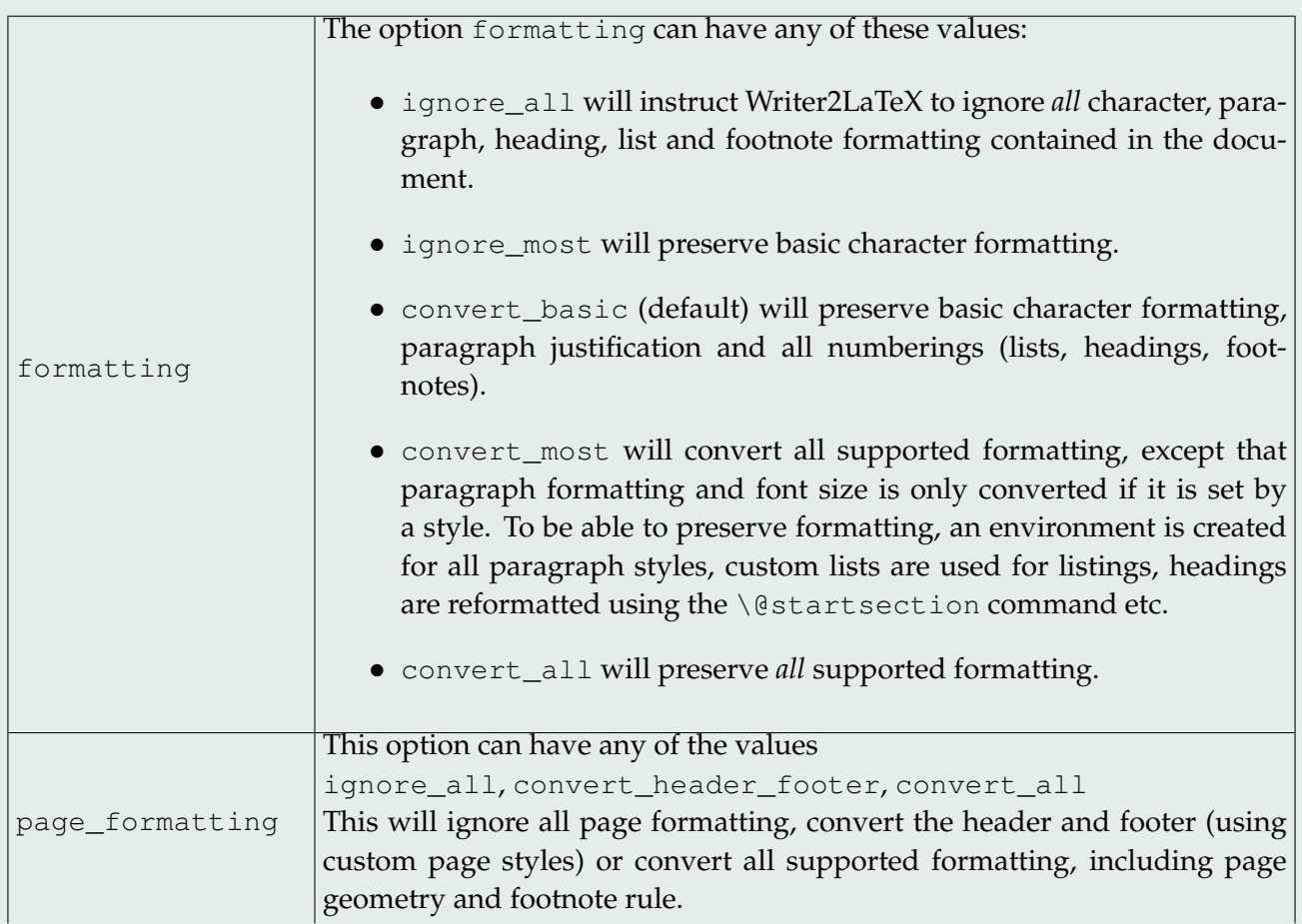

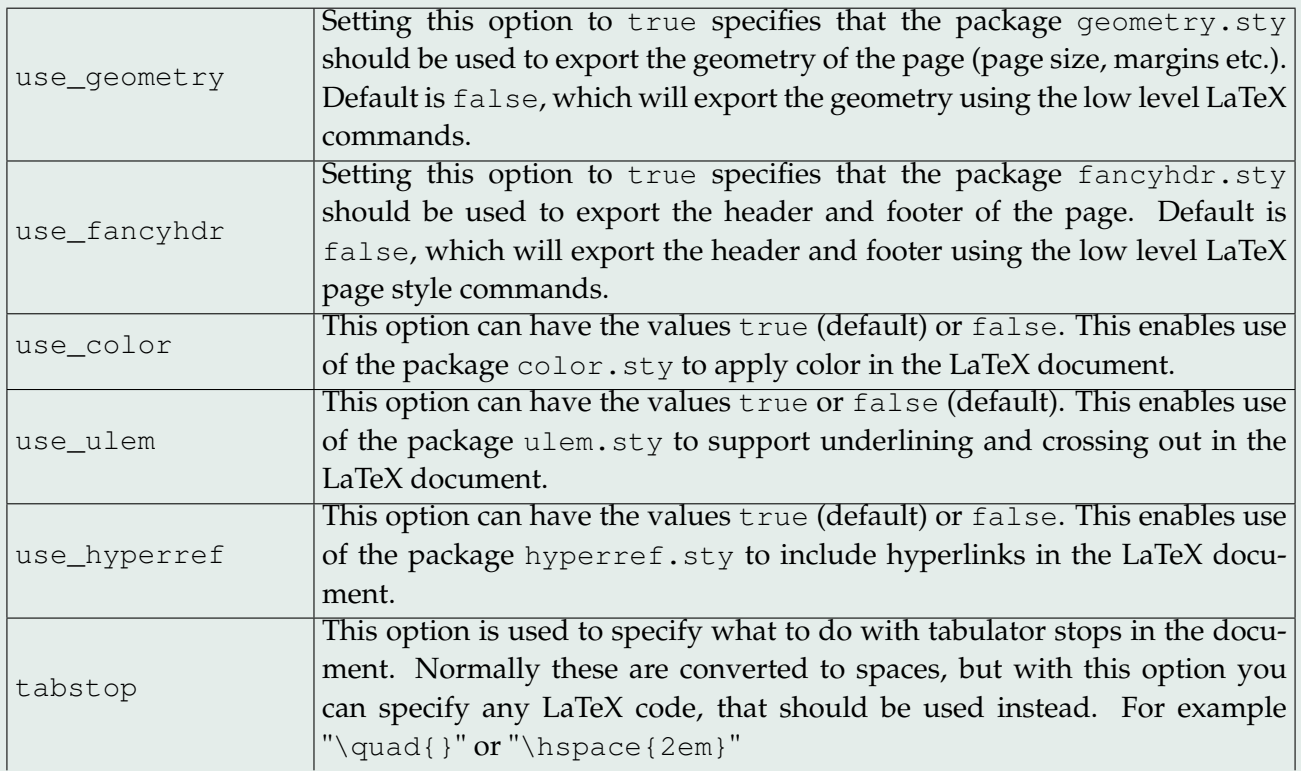

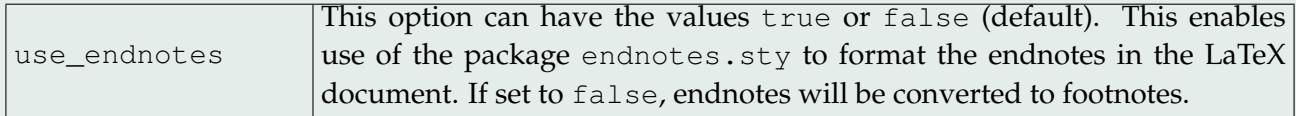

### **4.1.7. Options for including or excluding content**

The following options can be used to control which content to export.

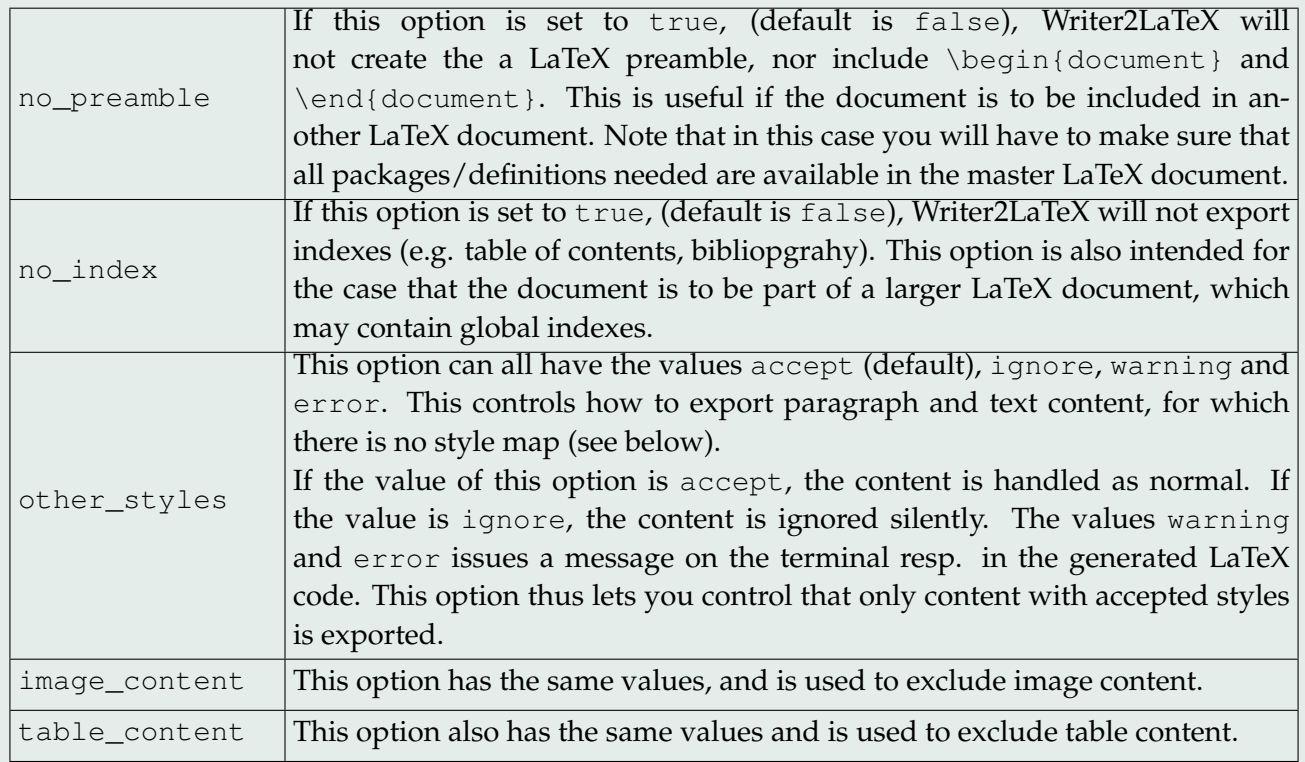

### **4.1.8. Headings**

The heading\_map section specifies how headings in LO should map to LaTeX. Eg. the first line in the sample above specifies that the toplevel heading (**Heading 1**) should map to \chapter, which is of level 0 in LaTeX. Up to 10 levels are supported (the same number as in LO).

#### **4.1.9. Style maps**

In addition you can specify maps from styles in Writer to your own LaTeX styles in the configuration. Currently this is possible for text styles, paragraph styles and list styles. In addition a few direct formatting attributes can be mapped to LaTeX code. The following examples are from the standard configuration file article.xml.

This is a simple rule, that maps text formatted with the text style **Emphasis** to the LaTeX code \emph{...}:

```
<style-map name="Emphasis" family="text" before="\emph{" after="}" />
```
This is another simple rule, that maps paragraphs formatted with the paragraph style **part** to the LaTeX code  $\partial$  \part { $\dots$ }. The attribute line-break ensures that no line breaks are inserted between the code and the text.

```
<style-map name="part" family="paragraph" before="\part{" after="}"
line-break="false" />
```
This is a rule, that maps paragraphs formatted with style **Preformatted Text** to the LaTeX environment verbatim. The attribute verbatim ensures that the content of the paragraph is exported verbatim (this implies that characters not available in the inputenc are converted to question marks and that other content is discarded, eg. footnotes). The paragraph-block entry specifies code to go before and after an entire block of paragraphs. The name attribute specifies the style of the first paragraph; the next attribute specifies the style(s) of subsequent paragraphs in the block.

```
<style-map name="Preformatted Text" family="paragraph-block"
next="Preformatted Text" before="\begin{verbatim}"
after="\end{verbatim}" />
<style-map name="Preformatted Text" family="paragraph" before=""
```

```
after="" verbatim="true" />
```
This is a more elaborate set of rules, that maps paragraphs formatted with styles **Title**, **author** and **date** (in any order) to \maketitle in LaTeX.

```
<style-map name="Title" family="paragraph" before="\title{" after="}"
line-break="false" />
<style-map name="author" family="paragraph" before="\author{" after="}"
line-break="false" />
<style-map name="date" family="paragraph" before="\date{" after="}"
line-break="false" />
<style-map name="Title" family="paragraph-block" next="author;date"
before="" after="\maketitle" />
<style-map name="author" family="paragraph-block" next="Title;date"
before="" after="\maketitle" />
<style-map name="date" family="paragraph-block" next="Title;author"
before="" after="\maketitle" />
```
This will produce code like this:

```
\title{Configuration}
\author{Henrik Just}
\date{2006}
\maketitle
```
The next example maps a paragraph formatted with the **theorem** list style to a LaTeX environment named theorem. Note that there are two entries for a list style: The first one to specify the LaTeX code to put before and after the entire list. The second one to specify the LaTeX code to put before and after each list item.

```
<style-map name="theorem" family="paragraph" before="" after="" />
<style-map name="theorem" family="list" before="" after="" />
<style-map name="theorem" family="listitem" before="\begin{theorem}"
after="\end{theorem}" />
```
When you override a style, all formatting specified in the original document will be igored.

Finally an example using direct formatting attributes:

```
<style-map name="italic" family="text-attribute" before="\emph{"
after=""
```
Currently the only supported names are italic, bold, small-caps, superscript and subscript.

#### **4.1.10. String replace**

Often LaTeX requires special care to typeset certain constructions. For example according to German typographical rules, an abbreviation like z.B. should be typeset with a small space before the B. You can specify this in the configuration:

```
\langlestring-replace input="z.B." latex-code="z.\,B." />
```
The input is the text in the LO document, the latex-code is the LaTeX code to export for this text.

Another example is French quotations marks (« Je parle français ») which should be converted to the LaTeX macros  $\gtrsim$  fg and  $\gtrsim$  og. This can be achieved using this rule:

```
<string-replace input="&#xAB;&#xA0;" latex-code="\fg " />
\langlestring-replace input="  »" latex-code="\og " />
```
The final example ensures that the LaTeX logo is typeset correctly

```
<string-replace input="LaTeX" latex-code="{\LaTeX}" />
```
#### **4.1.11. Math symbols**

In LO Math you can add user-defined symbols. Writer2LaTeX already understands the predefined symbols such as %alpha. If you define your own symbols, you can add an entry in the configuration that specifies LaTeX code to use. The math-symbol-map element is used for this:

```
<math-symbol-map name="ddarrow" latex="\Downarrow" />
```
This example will map the symbol  $\delta$ ddarrow to the LaTeX code \Downarrow.

#### **4.1.12. Custom preamble**

The text you specify in the element custom-preamble will be copied verbatim into the LaTeX preamble. For example:

```
<custom-preamble>\usepackage{palatino}</custom-preamble>
```
to typeset your document using the postscript font palatino.

## **4.2. Writer2xhtml and Calc2xhtml configuration**

Also the XHTML export can be configured with a configuration file in xml format. This is a sample configuration file:

```
<?xml version="1.0" encoding="UTF-8"?>
<config>
  <option name="custom_stylesheet" value="/mystyle.css" />
```

```
<option name="ignore_styles" value="false" />
 <option name="use_dublin_core" value="true" />
 <option name="convert_to_px" value="true" />
 <option name="split_level" value="1" />
 <xhtml-style-map name="mystyle" family="paragraph" element="p"
css="mycssclass" />
</config>
```
The following subsections explains the available options. The options written in italics can be set using the dialog if you use Writer2xhtml as an export filter.

#### **4.2.1. Style options**

You can control some general aspects of the generated XHTML documents using these technical options.

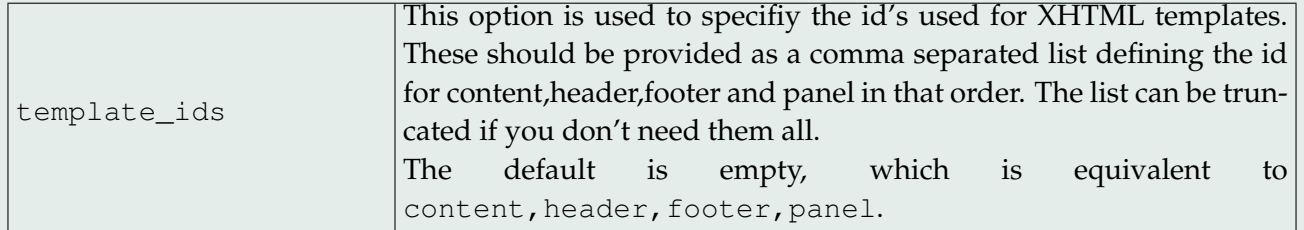

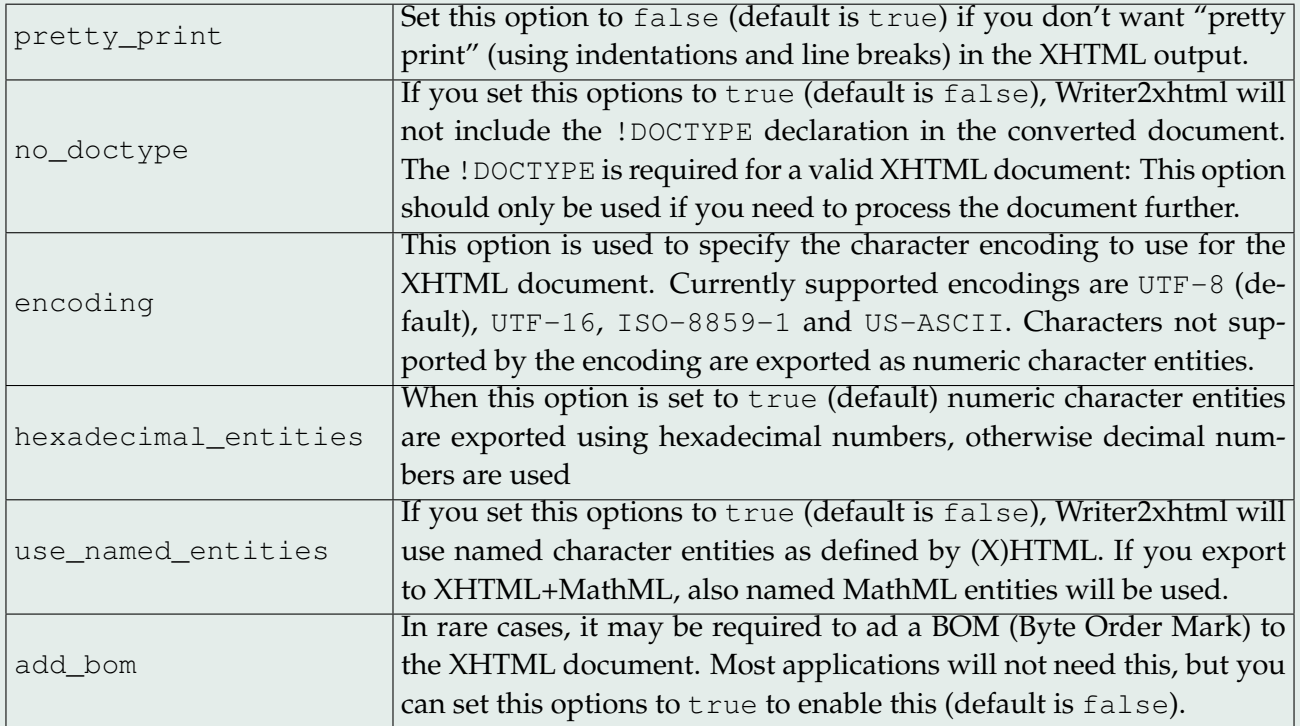

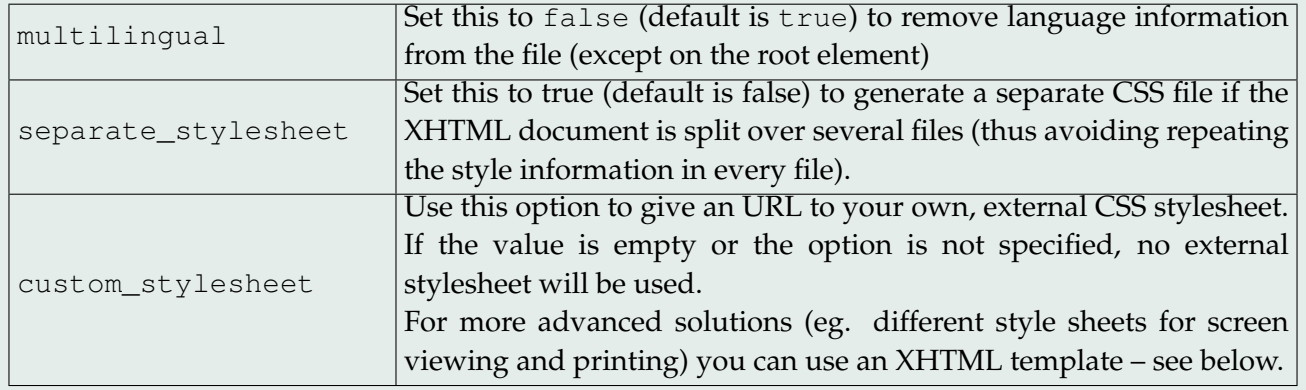

The following options are used to control the conversion of the formatting in the source document. If you use an external CSS style sheet, this is important to define.

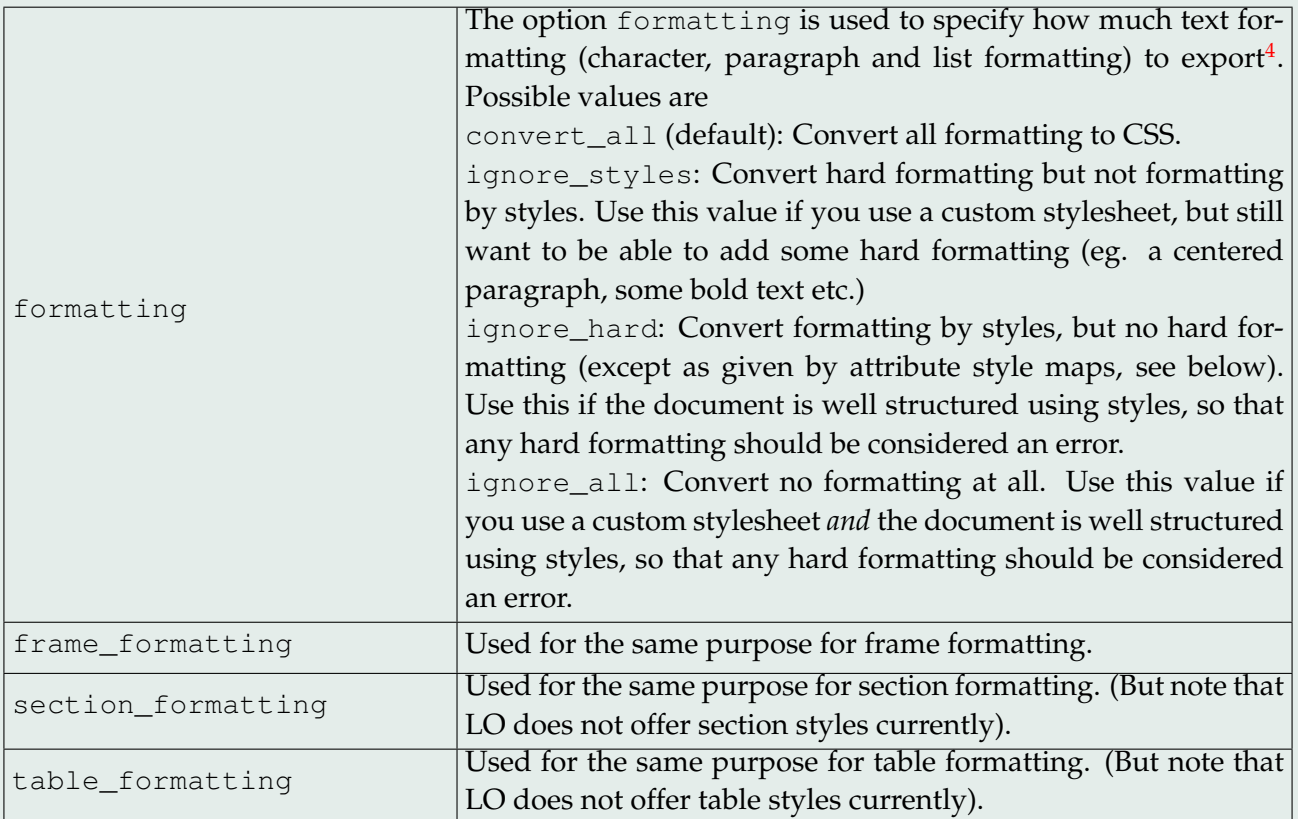

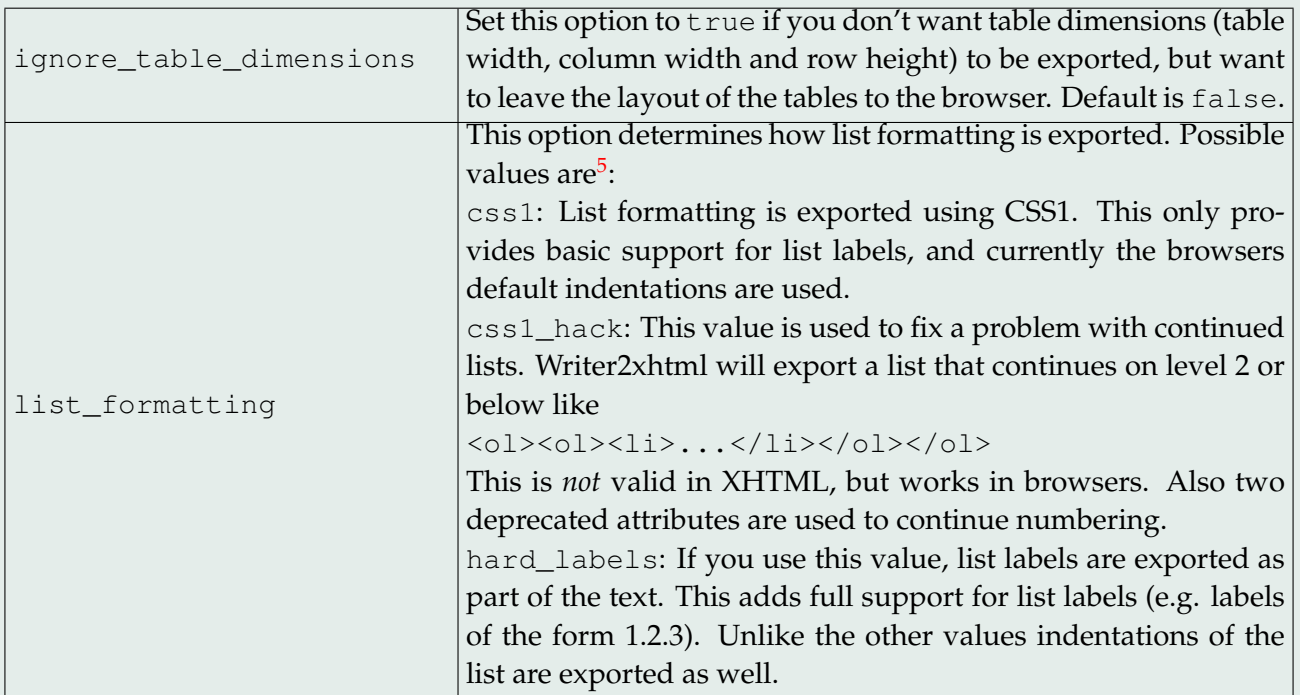

<span id="page-50-0"></span>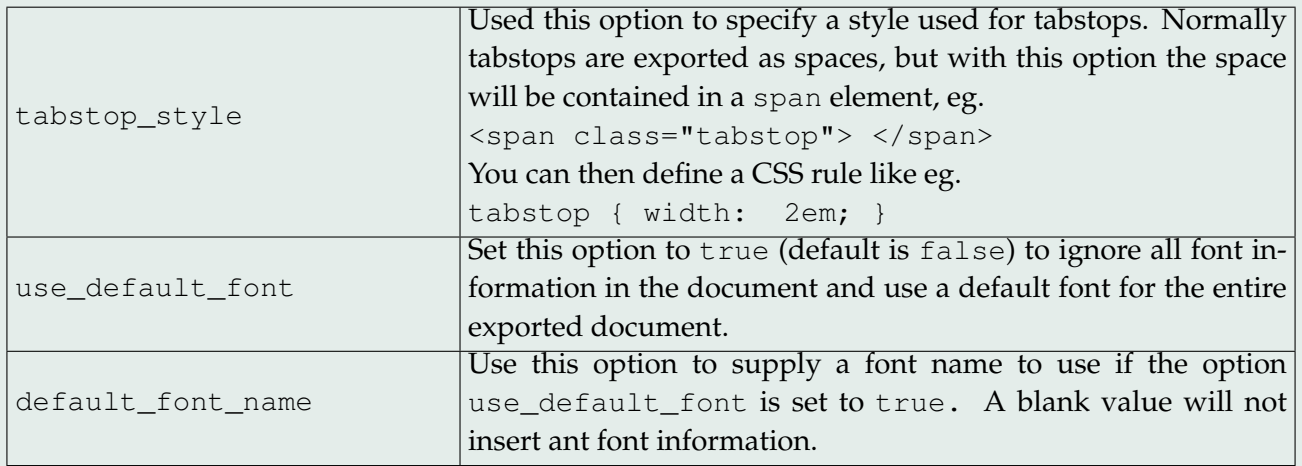

In addition, a number of options defines how dimensions in the source document should be handled.

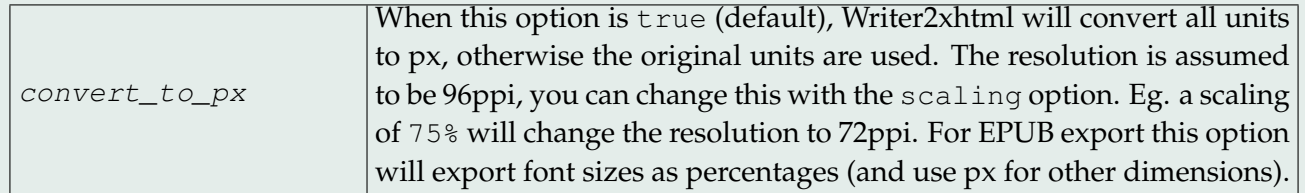

<sup>&</sup>lt;sup>4</sup>This and the following options replaces the former option ignore\_styles.

 $5$ In previous versions, this option was called  $list\_break$ , but was renamed to support the new value hard\_labels. (The old name is still supported.)

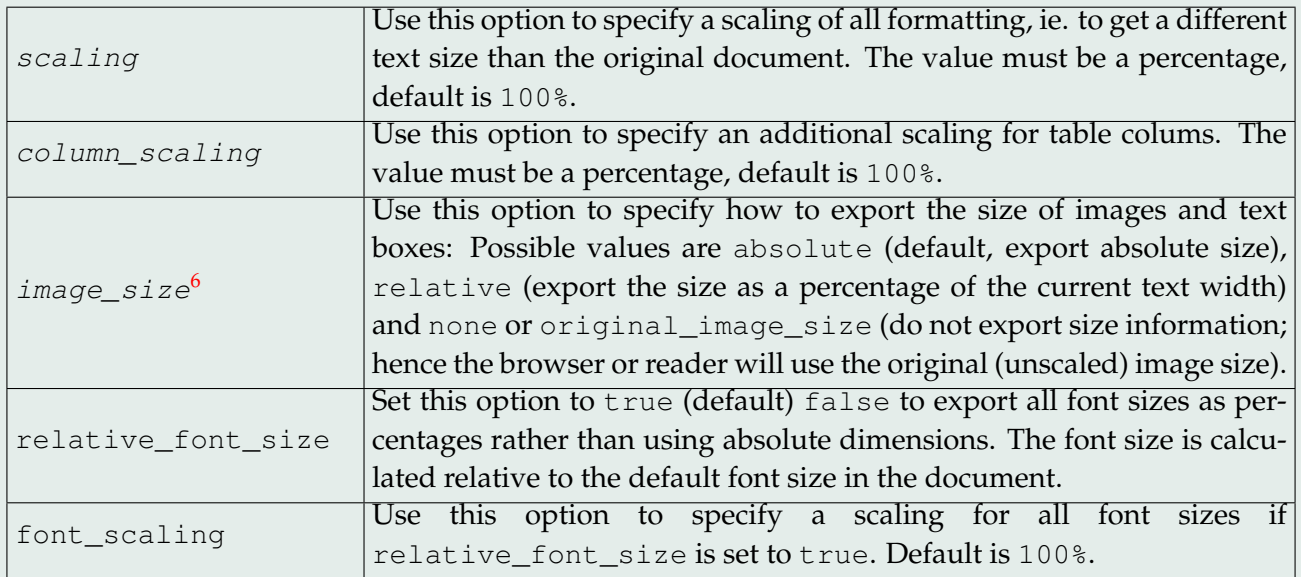

 $6$ This option replaces old options keep\_image\_size and original\_image\_size (the old names are still supported).

## **4.2.2. Options for special content**

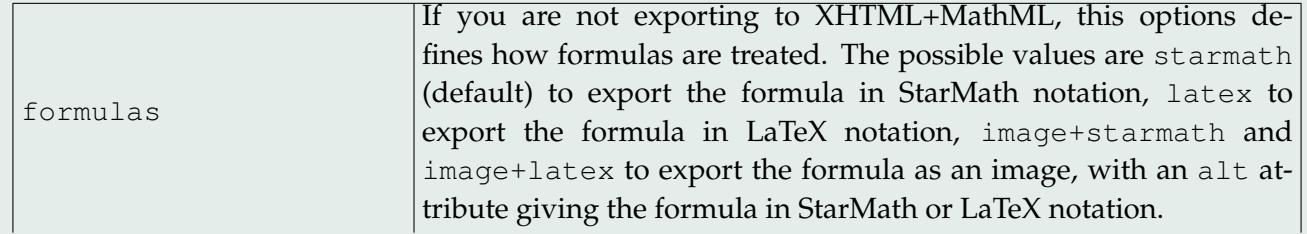

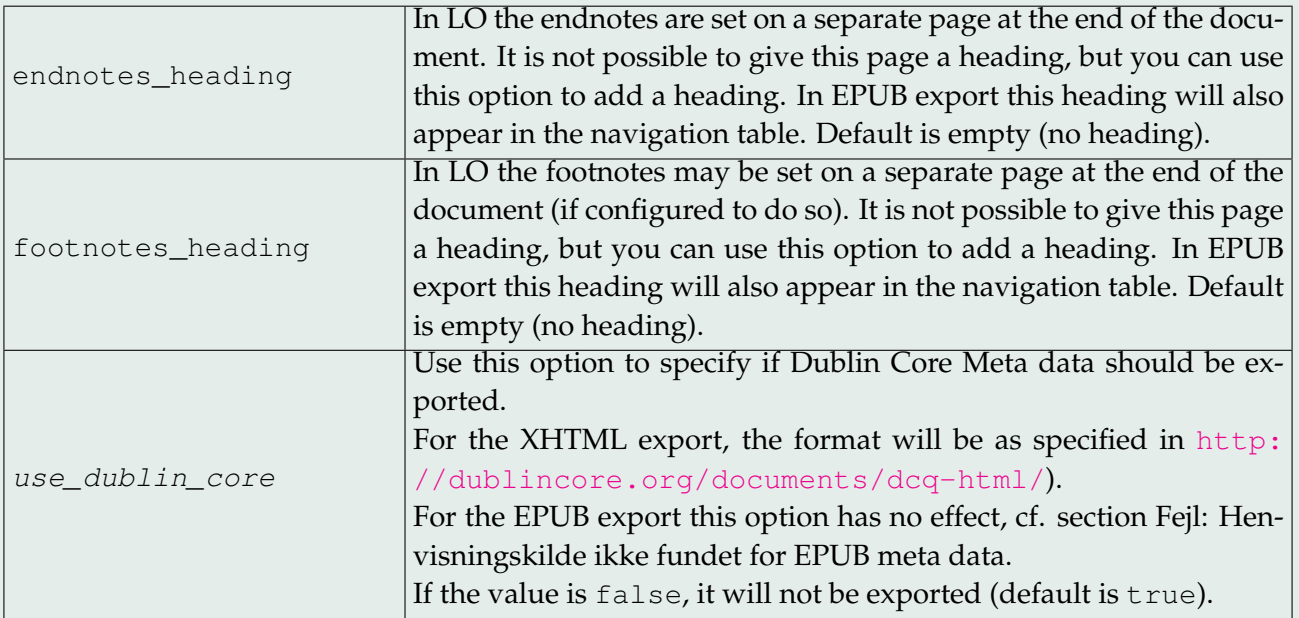

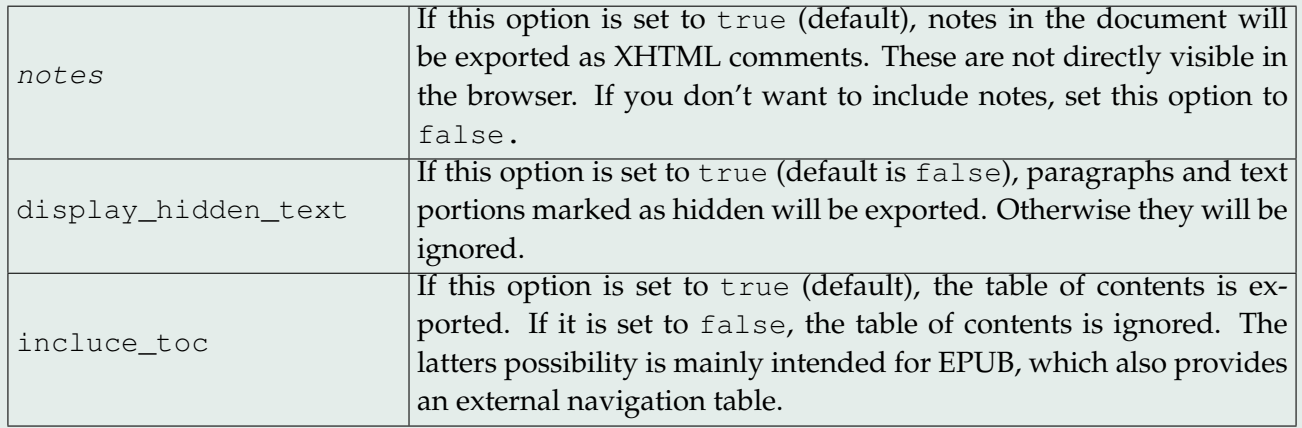

## **4.2.3. AutoCorrect options**

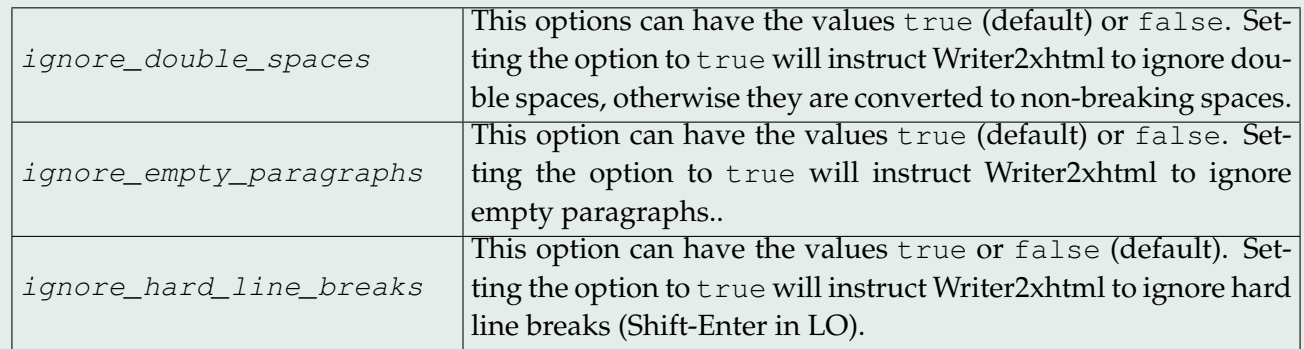

## **4.2.4. File options**

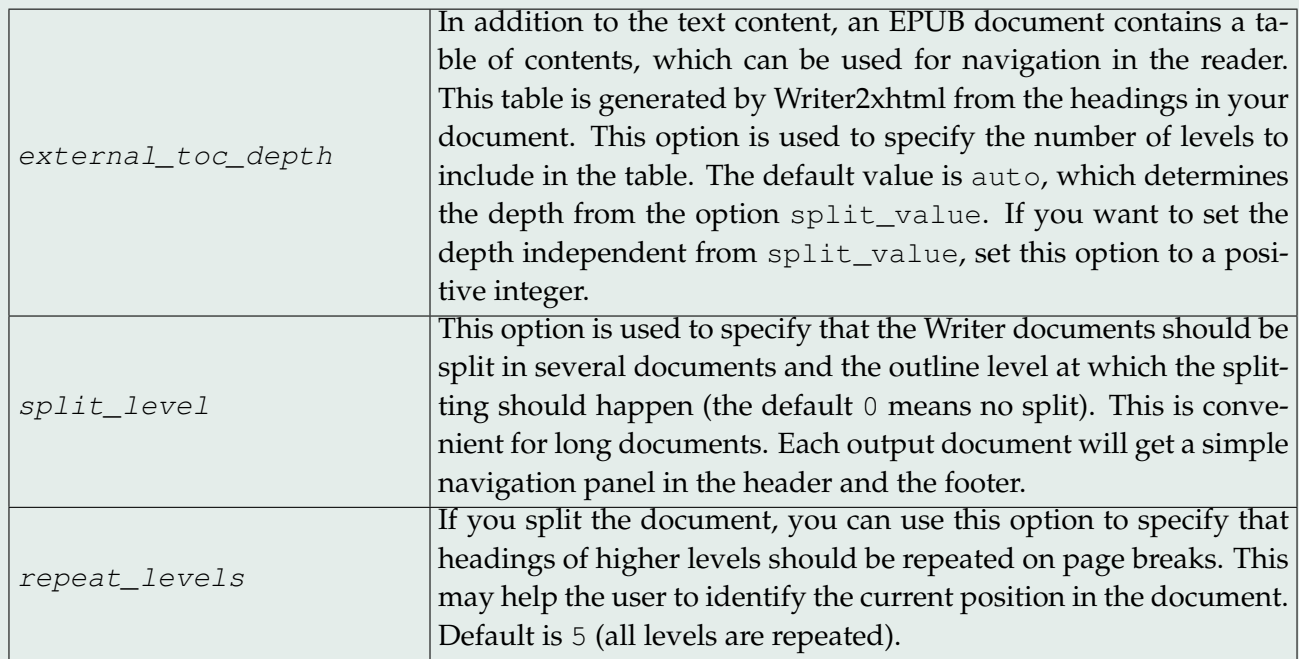

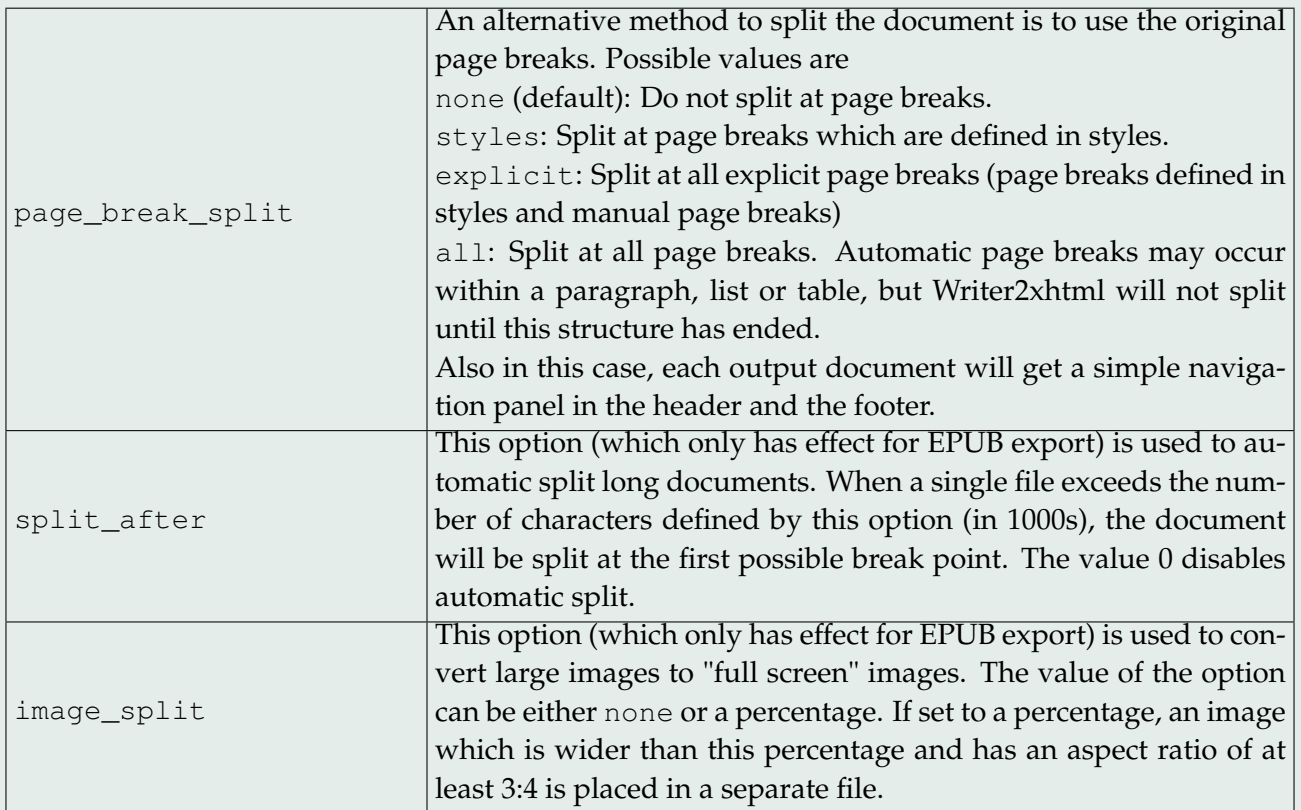

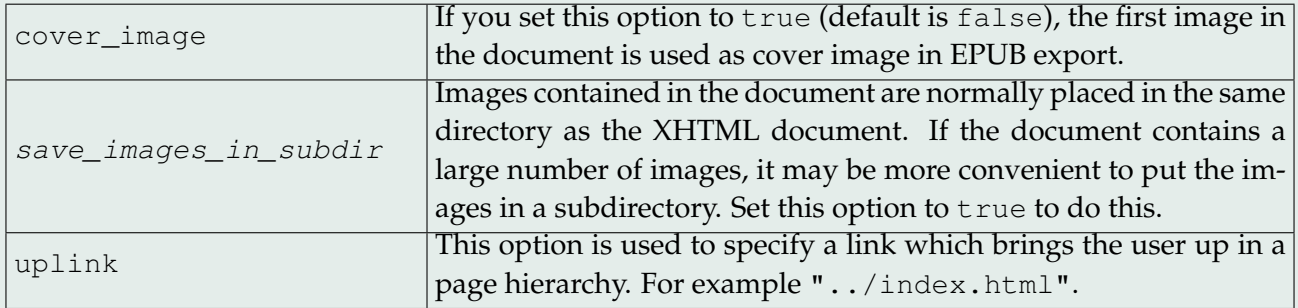

## **4.2.5. Options specific for spreadsheet documents**

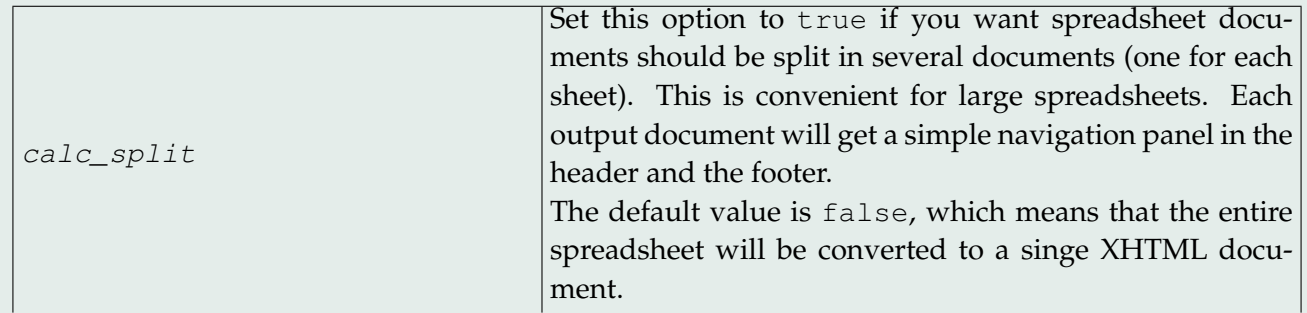

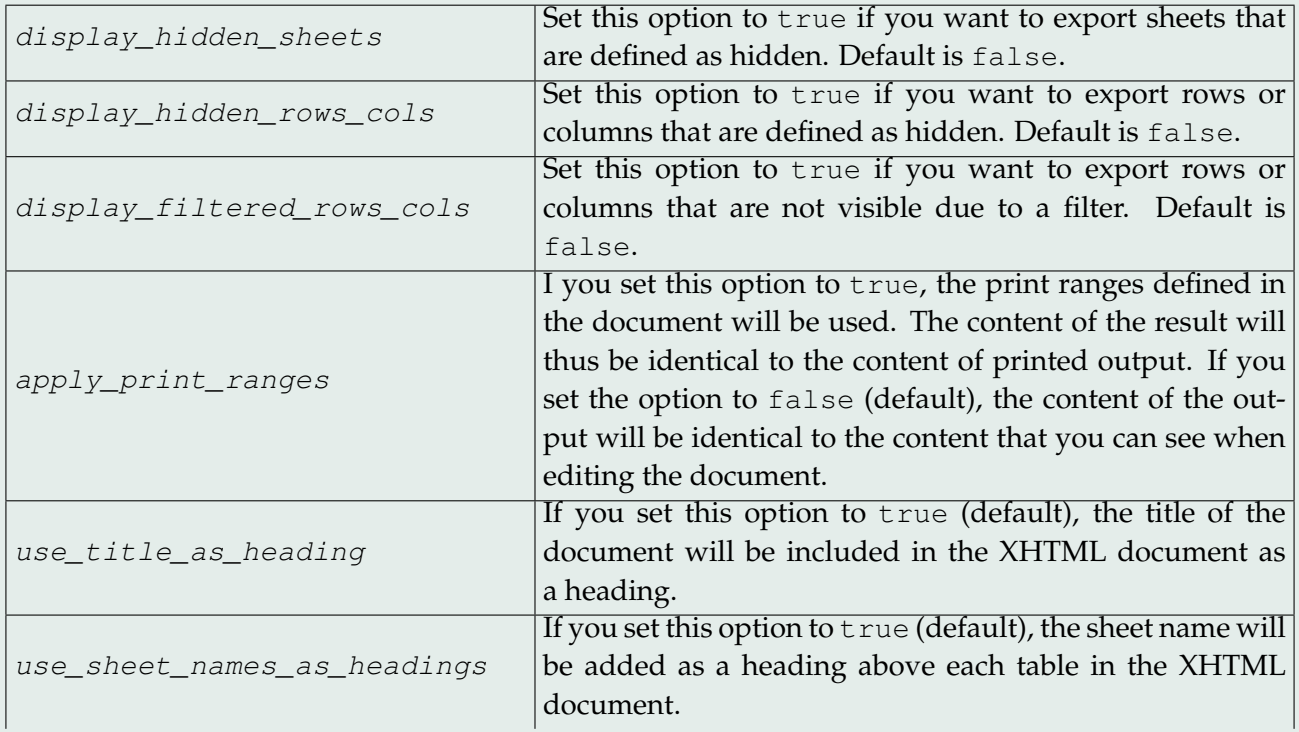

#### **4.2.6. Options for batch conversion**

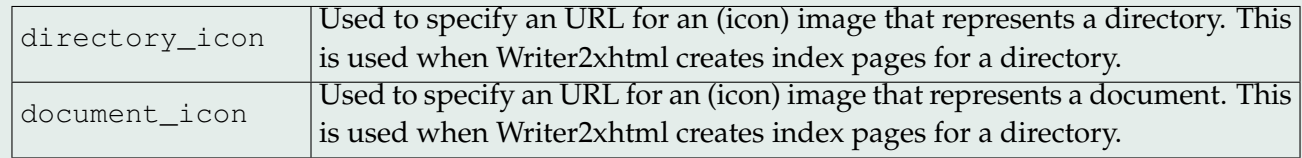

#### **4.2.7. Style maps**

In addition to the options, you can specify that certain styles in Writer should be mapped to specific XHTML elements and CSS style classes. Here are some examples showing how to use some of the builtin Writer styles to create XHTML elements:

```
<?xml version="1.0" encoding="UTF-8"?>
<config>
 <!-- map LO paragraph styles to xhtml elements -->
 <xhtml-style-map name="Text body" family="paragraph"
           element="p" css="(none)" />
 <xhtml-style-map name="Sender" family="paragraph"
           element="address" css="(none)" />
 <xhtml-style-map name="Quotations" family="paragraph"
          block-element="blockquote" block-css="(none)"
           element="p" css="(none)" />
```

```
<!-- map LO text styles to xhtml elements -->
```

```
<xhtml-style-map name="Citation" family="text"
         element="cite" css="(none)" />
<xhtml-style-map name="Emphasis" family="text"
         element="em" css="(none)" />
<!-- map hard formatting attributes to xhtml elements -->
<xhtml-style-map name="bold" family="attribute"
         element="b" css="(none)" />
<xhtml-style-map name="italics" family="attribute"
         element="i" css="(none)" />
```

```
</config>
```
An extended version of this is distributed with Writer2LaTeX, please see the file cleanxhtml.xml.

The attributes of the xhtml-style-map element are used as follows:

- name specifies the name of the Writer style.
- family $^7$  specifies the style family in Writer; this can either be text, paragraph, heading, frame, list or attribute. The last value does not specify a real style, but refers to hard formatting attributes. The possible names in this case are bold, italics, fixed (for fixed pitch fonts), superscript, subscript, underline and overstrike.
- element specifies the XHTML element to use when converting this style. This is not used for frame and list styles.

<sup>&</sup>lt;sup>7</sup>Previously this attribute was called class.

- css specifies the CSS style class to use when converting this style. If it is not specified or the value is "(none)", no CSS class will be used.
- block-element only has effect for paragraph and heading styles. For paragraphs it is used to specify a block XHTML element, that should surround several exported paragraphs with this style. For headings it is used to specify the element containing the entire heading (the element is used for the text content only, excluding the label).
- block-css specifies the CSS style class to be used for this block element. If it is not specified or the value is "(none)", no CSS class will be used.

For example the rules above produces code like this:

```
<p>This paragraph is Text body</p>
<address>This paragraph is Sender</address>
<blockquote>
 <p>This paragraph is Quotations</p>
 <p>This paragraph is also Quotations</p>
</blockquote>
<p>This paragraph is also Text body and has some <em>text with emphasis
style</em> and uses some <b>hard formatting</b>.</p>
```
You can use your own Writer styles together with your own CSS style sheet to create further style mappings, for example:

```
<xhtml-style-map name="Some LO style" family="paragraph"
          block-element="div" block-css="block_style"
          element="p" css="par_style" />
```
to produce output like this:

```
<div class="block_style">
  <p class="par_style">Paragraph with Some LO style</p>
  <p class="par_style">Yet another</p>
\langlediv\rangle
```
Note that the rules for hard formatting are only used when formatting is set to ignore hard or ignore\_all. It is not recommended to rely on these rules, using real text styles is preferable. They are included because the use of hard character formatting is very common even in otherwise well-structured documents.

### *XHTML templates*

You can use your own XHTML document as a template for the generated XHTML documents. This should be an ordinary XHTML file (do not include DOCTYPE declaration) with some special elements:

- A div-element with the id content is used to fill the text content. If no such element exists, the  $\langle \text{body}\rangle$  element is used. If there is no  $\langle \text{body}\rangle$  element in the template, the root element is used.
- div-elements with the id header or footer (optional) will be filled with a simple navigation panel using a first/previous/next/last scheme (for spreadsheet documents, sheet names are used for navigation).
- A div-element with the id panel (optional) will be filled with a simple navigation panel using a table of contens-like scheme.

You can change the names of the id attributes using the template\_ids option.

A simple template including a header might look like this:

```
<htm1><head>
    \langle + i + 1 \rangle</head>
  <body>
    <div id='header' />
    <div id='content' />
  </body>
</html>
```
As the template does not include footer and panel nodes, these elements will not be included.

The absolute mininal template is this:

 $\langle$ div/ $\rangle$ 

The div-element will be used as the content container. The generated document will not be a complete XHTML document (no  $\langle \text{html} \rangle$ ,  $\langle \text{head} \rangle$  and  $\langle \text{body} \rangle$  nodes). It will however still be a well-formed XML file that can be handled with standard tools. The use case for this is that you can produce XHTML fragments suitable for inclusion in e.g. a CMS.

*Note*: Make sure to set the option no\_doctype to true in this case!

# **4.3. Using LibreOffice to create XHTML documents**

The configuration file cleanxhtml.xml that is distributed with Writer2LaTeX, can be used to create semantically rich XHTML content, which can be formatted with your own stylesheet (you should edit the file to add the URL to the stylesheet you want to use).

A subset of the built-in styles in Writer are mapped to XHTML elements (note that the style names are localized, so this is for the english version of LibreOffice):

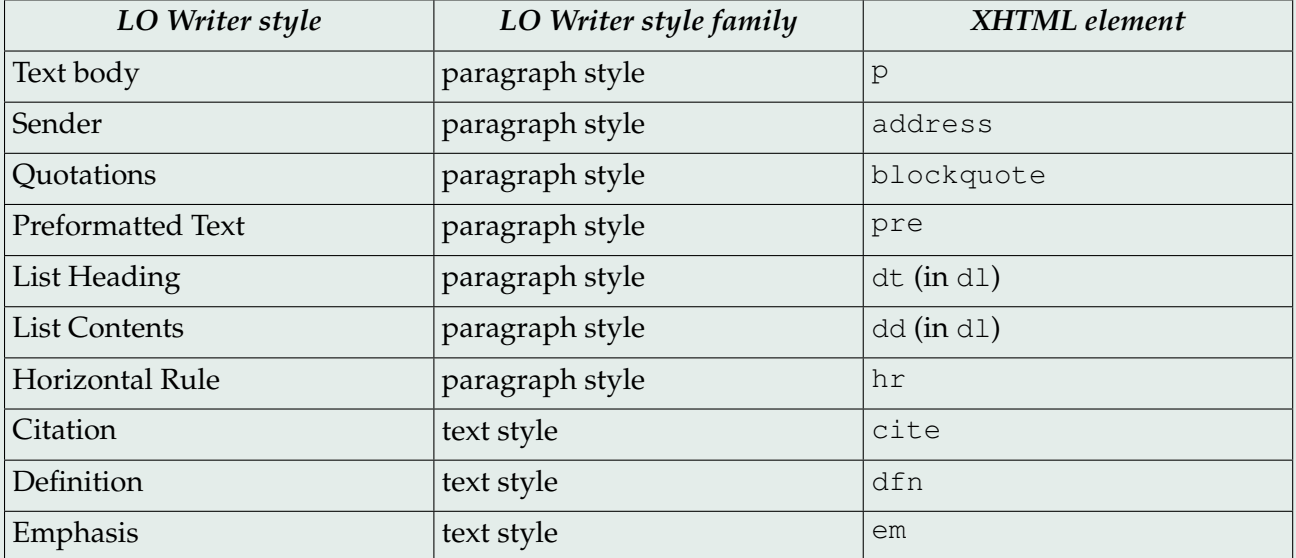

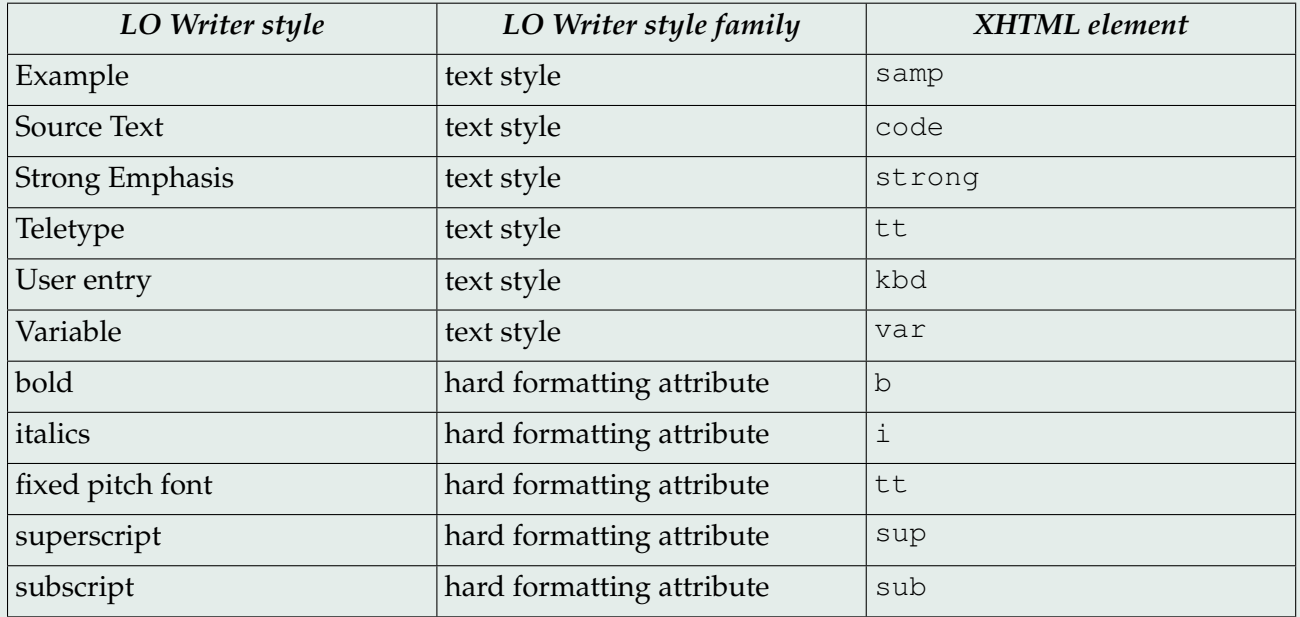

So by using these styles only, you will create well-structured XHTML documents. See the document sample-xhtml.sxw for an example of how to use this.

#### **4.3.1. Links**

LO does not support all kind of XHTML link attributes, for example you cannot set title or rel. Writer2xhtml provides a solution for thus using the name attribute: You can define values for all attributes by providing a semicolon separated list of names and values, eg.

```
title=My title;rel=next
```
will create an XHTML link like

<a href="..." title="My title" rel="next">

If the name attributes does not contain such a list, the value is used for the name and title attribute:

My name

will create an XHTML link like

```
<a href="..." name="My name" title="My name">
```
# **5. Special features for the EPUB export**

# **5.1. Meta data**

Writer2xhtml always exports the title of the document, and also the subject, keywords and description if they are non-empty.

The EPUB standard specifies a number of meta data elements not supported by ODF. Writer2xhtml supports these elements using user-defined meta data. To add user-defined meta data choose **File-Properties**, **User-defined properties**. (The export filter includes a custom editor for these.) The following properties are supported:

• **Identifier**: Each EPUB document must have a unique ID. Normally Writer2xhtml generates a Universal Unique ID (UUID) for this purpose, but you may override this with your own ID.

To do this add a new property, enter **Identifier** (case is not important) as name and the ID as value.

An identifier may follow a specific identification scheme, e.g. ISBN. To specify an identification scheme, append this to the name separated by a period, e.g. **Identifier.ISBN**.

It is possible to have several identifiers, in this case append a number to the name, e.g. **Identifier1.ISBN** and **Identifier2**. The first identifier is used as the unique ID.

• **Creator**: A primary creator or author of the publication.

Enter **Creator** as name and the creator's name as value.

A creator may have a special role, you can specify this with a three letter code after the word **creator**, e.g. **creator.aut** for the author or **creator.ill** for the illustrator. For the complete list of three letter codes see the EPUB specification ([http://www.idpf.org/2007/opf/OPF\\_2.0\\_](http://www.idpf.org/2007/opf/OPF_2.0_final_spec.html) final spec.html).

You can define several creators, in this case add a number to the word **creator**, e.g. **creator1.aut** and **creator2**. The creators will be sorted according to the numbers. Note that some readers may only present the first creator.

If no creator is defined, Writer2xhtml will export the default creator given in the document (this is usually taken from LO's user settings).

- **Contributor**: A party whose contribution to the publication is secondary to those named in creator elements. Otherwise it is handled like Creator, and the same rules apply.
- **Date**: Date of publication. The date must be in the format YYYY-MM-DD (year-month-date) or more generally in the format specified in <http://www.w3.org/TR/NOTE-datetime>.

A date may be associated with a special event such as **creation**, **publication** or **modification**. To define this, add the event after the word **date**, e.g. **date.publication**.

You can give several dates, in this case add a number to the word date, e.g. **date1.creation**, **date2.modification**.

If you don't define any dates, Writer2xhtml will include the date the document was last modified.

You can only have one instance of the remaining properties, hence they cannot be numbered. Also no additional data can be appended to the name.

- **Publisher**: The publisher of the document.
- **Type**: Terms describing general categories, functions, genres, or aggregation levels for content.
- **Format**: The media type or dimensions of the resource.
- **Source**: Information regarding a prior resource from which the publication was derived.
- **Relation**: An identifier of an auxiliary resource and its relationship to the publication.
- **Coverage**: The extent or scope of the publication's content.
- **Rights**: A statement about rights, or a reference to one.

# **5.2. Hidden hedings**

If the entire text of a heading is striked out (using any strike-out style), this heading will be hidden in the text. It will however still be visible in the EPUB table of contents.

# **6. The LaTeX package** ooomath.sty

LO Math has a few features that are not available in standard LaTeX packages. Hence Writer2LaTeX uses an optional package  $\circ$ o $\circ$ math.sty<sup>8</sup> which implements these constructions. This packages is only needed for documents containing formulas. If it is not available, Writer2LaTeX will insert the necessary definitions in the LaTeX preamble.

It is sufficient to place  $\circ$ oomath.sty in the same directory as the converted LaTeX document. It will however be more convenient if you install it in your TeX distribution. The proper place will usually be the "local texmf tree", please see the documentation of your TeX distribution. Below are specific instructions for teTeX and MikTeX:

### **6.0.1. Instructions for teTeX and TeX Live (Linux)**

If you use teTeX or TeX Live on Linux you can install operath.sty as follows:

Open a shell and type

texconfig conf

This will list the configuration details for TeX. Under the heading "Kpathsea" you will see a list of directories searched by TeX. You can put  $\circ$  oomath.sty in the subdirectory tex of any of these directories. Usually the directory

```
/home/<user name>/texmf/tex
```
can be used (you can create it if it doesn't exist).

Next you should type

<sup>&</sup>lt;sup>8</sup>This pakcage replaces writer.sty used by older versions of Writer2LaTeX.

texconfig rehash to make TeX refresh it's filename database.

### **6.0.2. Instructions for MikTeX (Windows)**

If you use MikTeX you can install ooomath.sty as follows:

Copy  $\infty$  oomath.sty to the tex subdirectory in the local texmf tree. With a standard installation this will be the directory

```
c:\localtexmf\tex
```
If this directory does not exist you should start "MikTeX Options" (you can find this in the Start Menu). On the tab page **Roots** you can see the location of the local texmf tree.

If the subdirectory tex does not exist, you can create it.

Next you should start "MikTeX Options". On the tab page **General**, click the button **Refresh Now** to make MikTeX refresh it's filename database.
# **7. Using Writer2LaTeX from another application**

### **7.1. Using Writer2LaTeX from a Java application**

Writer2LaTeX features a simple API to convert documents from another Java application. Please see the javadoc for writer2latex.jar (the package writer2latex.api) for details.

The API offers a stream based as well as a file based interface for conversions.

Here's a simple example showing how to convert a file to LaTeX using a custom configuration (excluding exception handling) using the file based methods of the API.

```
import java.io.File;
import writer2latex.api.*;
// Create a LaTeX converter
Converter converter =
    ConverterFactory.createConverter("application/x-latex");
// Configure the converter
Config config = converter.getConfig();
config.read(new File("myconfig.xml"));
config.setOption("inputencoding","latin1");
// Convert the document
ConverterResult result =
    converter.convert(new File("mydocument.odt"),
```
"mydocument.tex");

```
// Write the files
result.write(new File("mydirectory"));
```
Using the stream based methods the conversion may look like this (assuming the option save\_images\_in\_subdir is set to false):

```
import java.io.FileInputStream;
import java.io.FileOutputStream;
```

```
// Convert the document
ConverterResult result =
    converter.convert(new FileInputStream("mydocument.odt"),
    "mydocument.tex");
```

```
// Write the files
Iterator<OutputFile> docs = result.iterator();
while (docs.hasNext()) {
    OutputFile docOut = (OutputFile) docs.next();
    FileOutputStream fos =
        new FileOutputStream("mydirectory/"+docOut.getFileName());
    docOut.write(fos);
    fos.flush();
    fos.close();
```
}

Writer2LaTeX also offers an interface for batch conversion of a directory into XHTML. For at simple example, see the source of Application.java.

### **7.2. Using Writer2LaTeX from a Basic macro**

You can also access Writer2LaTeX through LO's api. Here's an example using a Basic macro, but the principle is the same for any other language with a UNO binding.

Writer2LaTeX is used as any other filter in LO. Using the parameter FilterData, you can provide specific options for Writer2LaTeX: You can give an URL for a configuration file to use and/or you can provide values for simple options (the order does not matter, the configuration file is always read first). In addition (XHTML export only), you can define a target template and an included style sheet.

This example exports a document to LaTeX using a specific configuration, but overriding the value of the option use\_colortbl.

```
Dim sUrl As String
sUrl = <url to document>
Dim sConfigUrl As String
sConfigUrl = <url to config>
Dim oFilterData(1) As New com.sun.star.beans.PropertyValue
of filterData(0) .Name = "ConfigURL"oFilterData(0).Value = sConfigUrl
```

```
ofilterData(1).Name = "use colortbl"
oFilterData(1).Value = "true"
Dim oProps(2) As New com.sun.star.beans.PropertyValue
oProps(0). Name = "FilterName"
oProps(0).Value = "org.openoffice.da.writer2latex"
oProps(1). Name = "Overwrite"
oProps(1).Value = true
oProps(2). Name = "FilterData"
oProps(2).Value = oFilterData
```

```
ThisComponent.StoreToURL(sUrl, oProps())
```
The table lists the names of the filters provided by Writer2LaTeX:

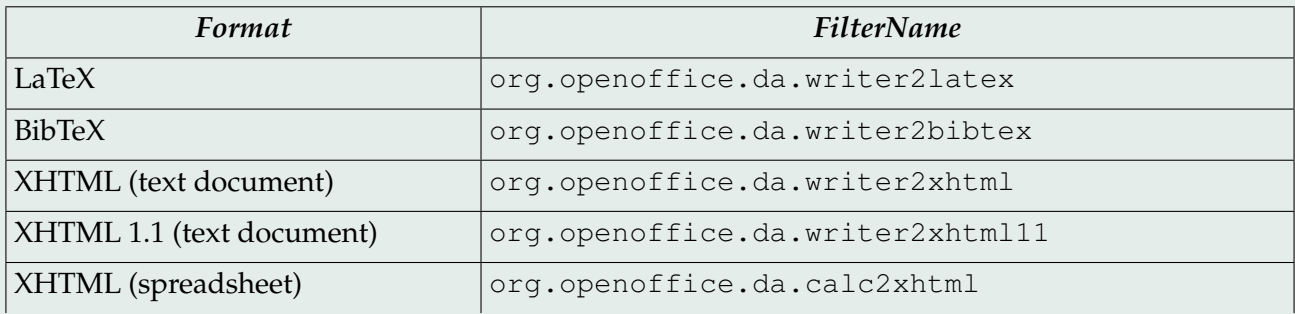

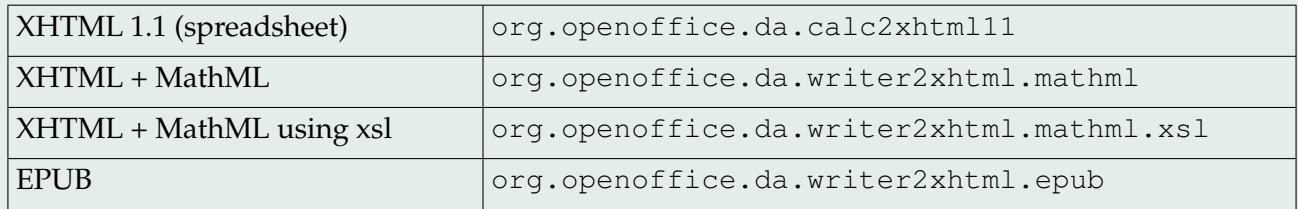

This table lists the special properties available for the filter data (all are optional):

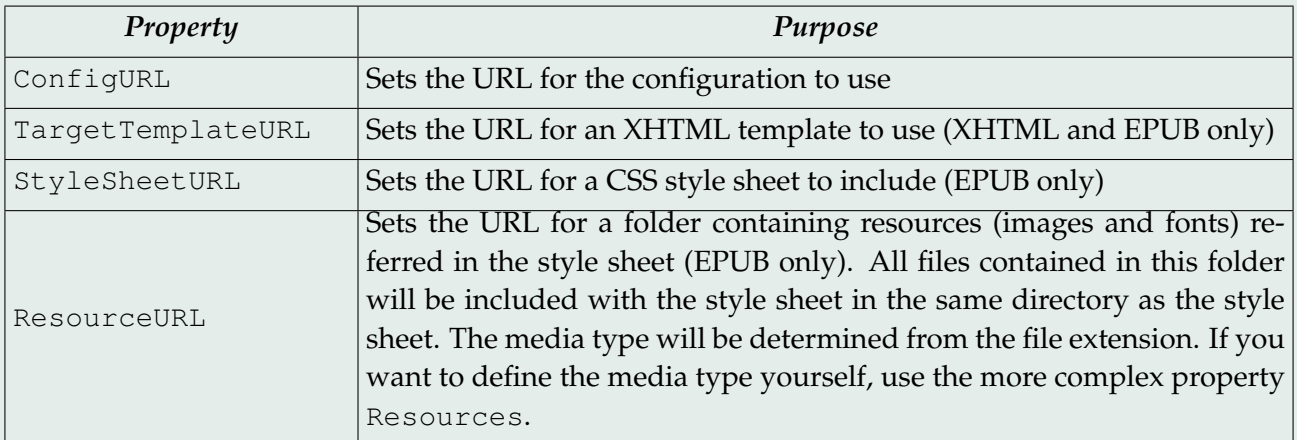

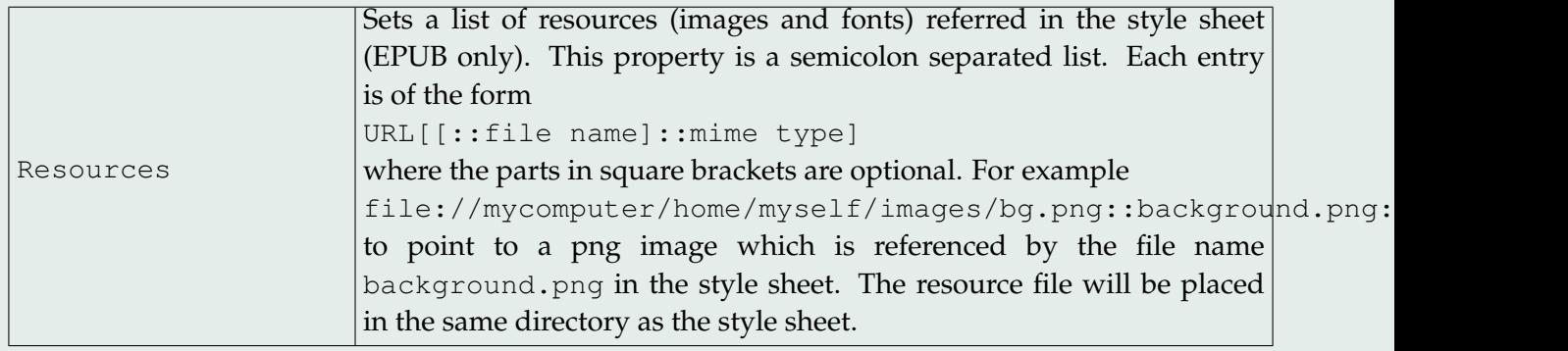

The URLs can contain variables such as  $\beta$  (user) for the user installation of LO. Thus for example "\$(user)/myconfig.xml" can be used to point to a configuration within the user installation. See

[http://api.libreoffice.org/docs/idl/ref/servicecom\\_1\\_1sun\\_1\\_1star\\_1\\_1util\\_1\\_](http://api.libreoffice.org/docs/idl/ref/servicecom_1_1sun_1_1star_1_1util_1_1PathSubstitution.html)1 [1PathSubstitution.html](http://api.libreoffice.org/docs/idl/ref/servicecom_1_1sun_1_1star_1_1util_1_1PathSubstitution.html)

for a list of available variables.

As a special feature, you can require one of Writer2LaTeX's standard configurations. To do this, the URL should start with an asterisk, for example "\*ultraclean.xml".

#### **7.3. Batch conversion with UNO**

Writer2LaTeX also offers a uno service

org.openoffice.da.writer2xhtml.BatchConverter

providing batch conversion of a complete directory into another format (usually XHTML) with index pages. This service implements the interface org.openoffice.da.writer2xhtml.XBatchConverter, which provides a single method

// method

```
// org::openoffice::da::writer2xhtml::XBatchConverter::convert
```
void convert ( [in] string sSourceURL,

[in] string sTargetURL,

- [in] sequence<com::sun::star::beans::PropertyValue> lArguments,
- [in] XBatchHandler handler );
- The sSourceURL specifies the URL of the source directory
- The stargetURL specifies the URL of the target directory
- The handler is an implementation of the call back interface org.openoffice.da.writer2xhtml.XBatchHandler, which is used to provide user interaction during the conversion process. See the IDL definition for documentation. If you use the batch conversion from a Basic macro, the interface must be implemented using CreateUnoListener.

The available arguments (for the parameter lArguments) are specified in this table

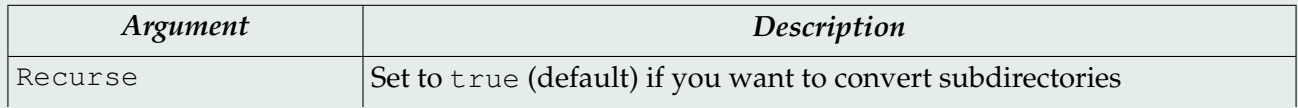

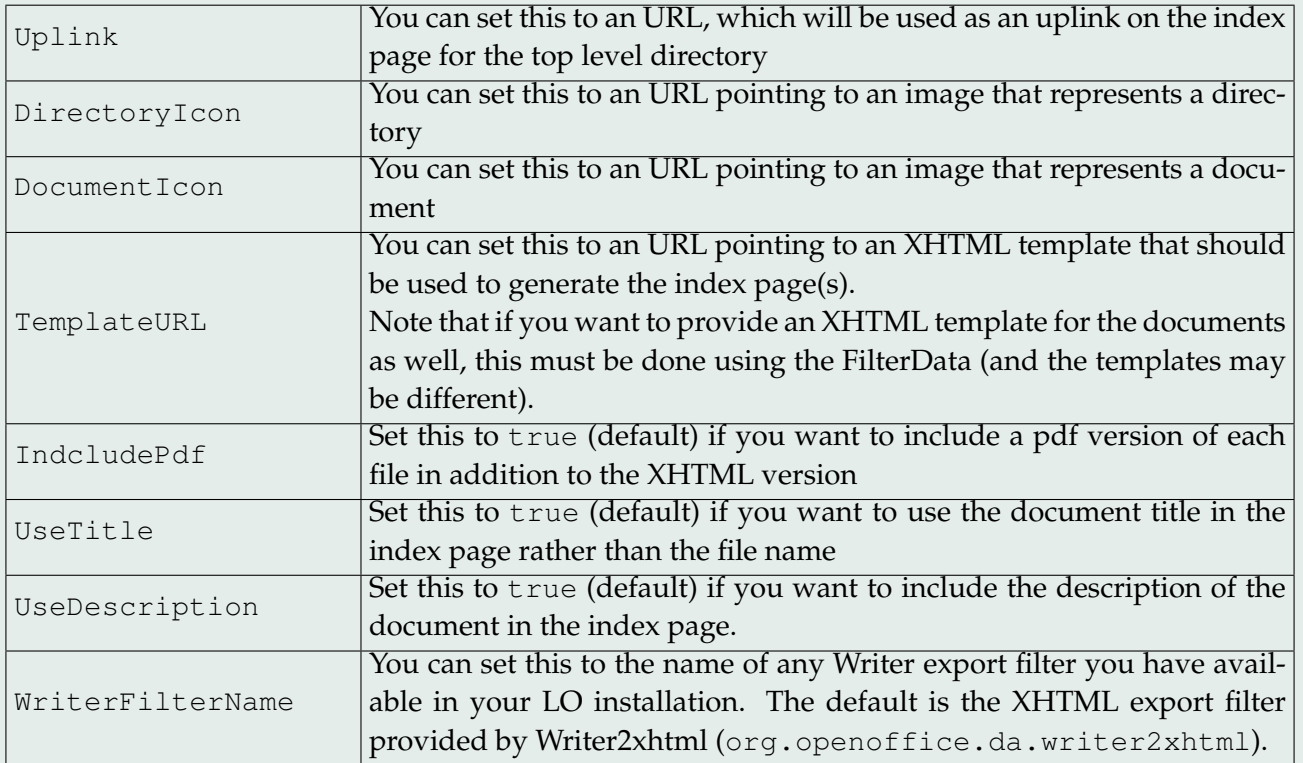

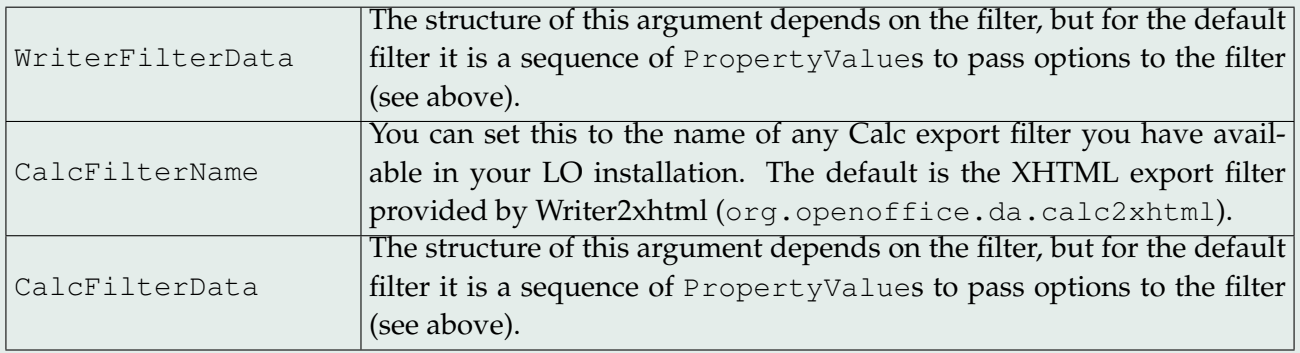

## **7.4. Converting from StarMath with a Basic macro**

In addition to converting a complete document, you can also convert a single formula from StarMath to LaTeX. To do this, the uno service

org.openoffice.da.writer2latex.W2LStarMathConverter

is provided. This service supports two methods

```
string convertFormula ( [in] string sStarMathFormula );
```

```
string getPreamble ( );
```
- The method convert Formula converts a StarMath string to a LaTeX string
- The method getPreamble returns a LaTeX preamble suitable for processing the converted formulas.

This small example is a Basic macro that converts a few formulas and displays the result. Note that the last conversion triggers a definition of the LaTeX macro  $\det$  equals  $()$ .

```
Dim smc As Object
```

```
smc = CreateUnoService( _
```

```
"org.openoffice.da.writer2latex.W2LStarMathConverter")
MsgBox smc.convertFormula("1 over 2")
```

```
MsgBox smc.convertFormula("int from 1 to infty f(x) dx")
```

```
MsgBox smc.convertFormula("sqrt 3")
```

```
MsgBox smc.convertFormula("f(x) def xˆ2-1")
```

```
MsgBox smc.getPreamble()
```
# **8. Troubleshooting**

If you have to convert a large document, you could get the following error message :

Exception in thread "main" java.lang.OutOfMemoryError: Java heap space

In that case, you need to manually increase the memory available to the java virtual machine, for example using the following command to convert your document:

java -Xmx128M -jar writer2latex.jar bigFile.sxw out.tex

In the example, the heap size is set to 128 Megabyte of RAM. If you still get the "heap space" error, try setting the available memory to 256 or 512 Megabyte (assuming that your computer has enough physical RAM).

If you are using Writer2LaTeX as an export filter in LO, this problem will result in a generic error message saying that that document could not be written. To increase the heap size in this case, choose **Tools – Options – LibreOffice - Advancde**. Click **Parameters**, and add the parameter  $-\text{Xm} \times 128M$  (or higher).

A few memory optimizations are planned for the next version (1.4), which should make it possible to convert a wider range of documents without increasing the heap size in java.